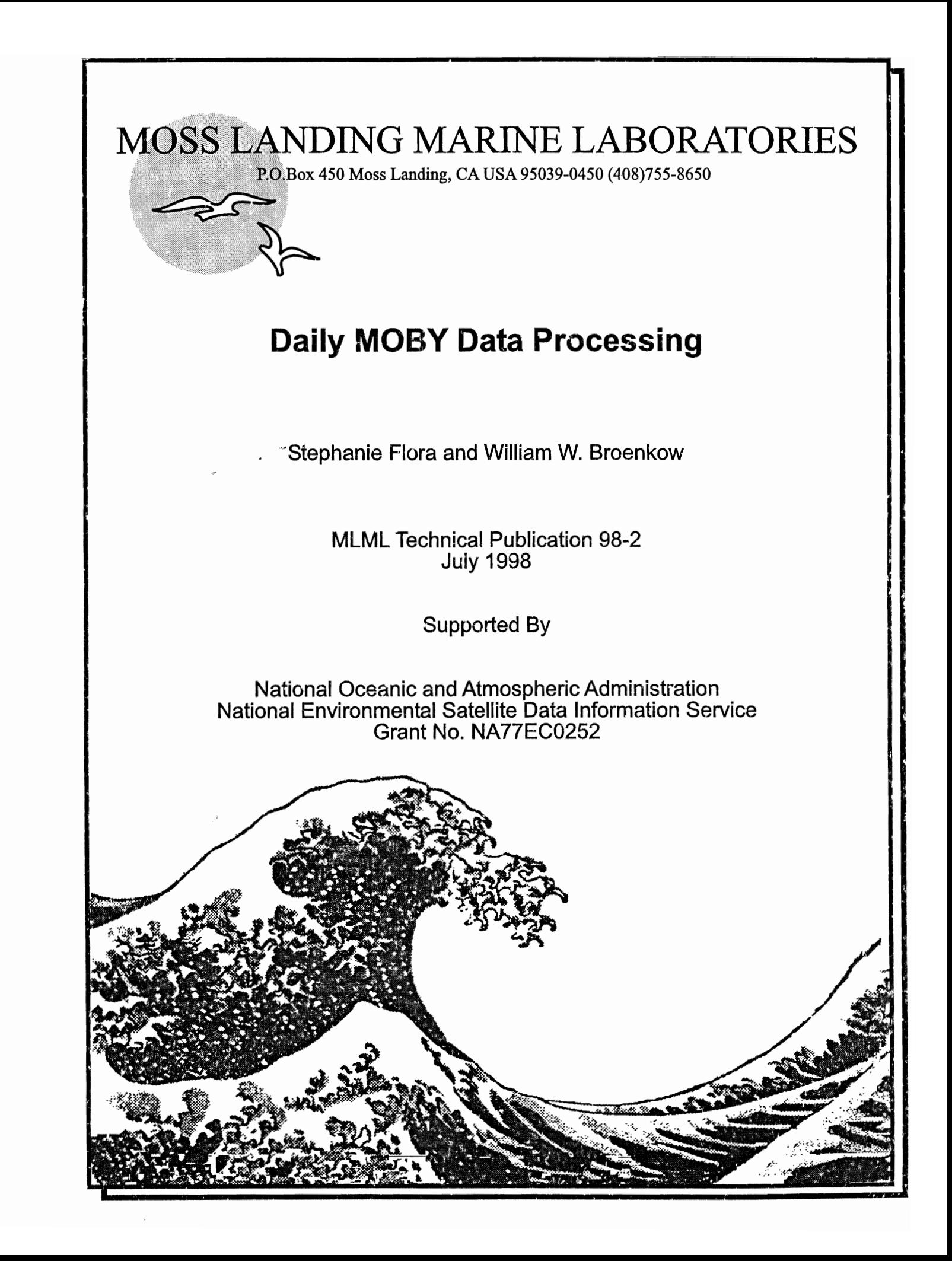

Moss Landing Marine Laboratories of the California State Universities Moss Landing, CA 95039

# **Daily** MOBY **Data Processing**

Stephanie Flora and William Broenkow

MLML Technical Publication 98-2 July 1998

Supported by

National Oceanic and Atmospheric Administration National Environmental Satellite Service Grant No. NA77EC0252

http://color.mlml.calstate.edu/www/groups/physoce/

# MOBY DAILY PROCESSING

The following steps describe Marine Optical Buoy (MOBY) data processing (Fig. 1). These steps are used to process MOBY data on a daily basis. Only the most common problems are discussed. Any PC running Matlab 5.2 can be used for MOBY processing.

MOBY is an optical buoy designed to measure light above the surface and at 4 depths below the sea surface (Fig. 2). There are 4 Irradiance collectors (Es, EdTop, EdMid and EdBot) and four Radiance collectors (LuTop, LuMid, LuBot and LuMOS) and three internal calibration lamps (Blue LED, Red LED and Incandescent lamp). Data are collected by MOBY twice per day (22:00 and 22:45 GMT). The 22:45 file is sent each day to the VAX by cellular MODEM at 3 am local time. The 22:45 file contains only Lu, Es and internal calibration scan sets, but no Ed scan sets (Table 1). The 22:45 file is named YYMMDD22.mob. The 22:00 file, which is not sent, contains scan sets from all the collectors and internal calibration lamps and is named YYMMDD21.MOB. Files not sent by MOBY are retrieved for processing when MOBY is recovered after the deployment. Each file MOBY sends to the VAX will have an associated FORTH.LOG file with details of MOBY's activities that day. We also collect other data files (GOES images and Airport data) that are used on the MOBY homepage. These files are automatically retrieved using a Perl and C-Shell script and placed in color.mlml.calstate.edu's anonymous directory.

#### MOBY Processing Steps

- 1) Get the Raw MOBY file(s) and it's FORTH Log file (FTP)
- 2) Get GOES Images (FTP)
- 3) Get Airport Observations (FTP)
- 4) Process the MOBY data and Create HTML I)ocuments and *lPG's* (MATLAB 5.2)
- 5) Put HTML and JPG files on the MOBY homepage (FTP)

#### FILE LOCATIONS ON Windows NT WorkStation

1) MOBY data files are in e:\mldata\moby205\precals (YYMMDDHH.MOB, YYMMDDHH.MBY, YYMMDDc.MBY, YYMMDDd.MBY and YYMMDDHH.LOG)

2) MOBY Homepage Files are in e:\moby\moby20S (HTML files, JPG Images, YYMMDDHH.TXT, and YYMMDDHH.LOG)

3) GOES Image Files are in d:\goes (lPG Image Files)

3) Airport Observations are in d:\weather (TXT Files)

#### FILE LOCATIONS ON VAX or DecStation

1) MOBY data files are on mlml.calstate.edu in DUA1:[MOBY.MOBY\_SN\_X] (YYMMDDHH.MOB and FORTH.LOG)

2) MOBY Homepage Files are on color.mlml.calstate.edu in /usr/users/startrek/homepages/www/groups/physoce/moby (HTML,lPG Image, LOG and TXT Files)

3) GOES Image Files are on color.mlml.calstate.edu in /pub/incoming/GOES (lPG Image Files)

4) Airport Observations are on color.mlml.calstate.edu in /pub/incoming/WX (ASCII Airport Observations)

#### 1) Get the Raw MOBY file(s) and it's FORTH Log file off the VAX.

MOBY attempts to send one FORTH LOG and one MOBY file (extension ='.MOB') to the MLML VAX (mlml.calstate.edu) each morning at 3 am local time. Occasionally communication problems occur. The MOB file and/or FORTH LOG file may not be sent or incomplete files sent (Table 2). When communication problems occur during MOB file transfer a partial MOB file is the result. Complete and incomplete files must be FTP ed to the NT WorkStation to be processed.

• Open the WS\_FTP95 program and choose the 'MLML get MOBY' profile and OK to connect to the MLML VAX (mlml.calstate.edu) using your username and password (Fig. 3).

The directories containing the data are....

DUA1:[MOBY.MOBY SN X]

Where X stands for the current deployment number.  $X = 5$  for the 5th MOBY deployment.

• In the Remote System Filter Mask Box (below the MkDir button) type  $\ast, \ast$ ; (Fig 4). All files regardless of their version number will be listed in the Remote Host List Box. Use the DirInfo Button to get an ASCII listing of the Files.

Most FTP programs list only the latest version of a file. By typing \*.\*;\* all the versions of a file will be listed. Using the ASCII listing of the directory first determine if a MOB and/or LOG file was sent. If a MOB file was sent then compare the size of the file with older complete files. If it's size is the same as earlier files then it is most likely complete. If the transfer of the MOB file is not complete (interrupted during transfer) then MOBY attempts to send the rest of the MOB file from the point of the interruption as version 2. If there are two MOB files, or only one but its size is too small, then the file is incomplete. We have not found a way to reconnect the two files to create a complete MOB file so we use only version 1 for processing.

Transfer all new MOB file(s) as binary into the e:\mldata\moby20X\precals directory (Fig. 5). WS\_FTP95 will prompt you for the local file name. Don't change the name just press OK.

If the MOB file(s) is incomplete then transfer version 1 only (ie. YYMMDDHH.MOB; 1).

Transfer all new LOG file(s) as ASCII into the e:\mldata\moby20X\precals directory, changing it's name to match the MOB file when prompted for the local file name (Fig. 6). Use the ASCII listing of files to match FORTH.LOG files with MOB files.

The FORTH.LOG file name must be changed to match the name of the MOB file. A

FORTH.LOG is sent with each MOB file. If more than one MOB file was sent (ie an incomplete MOB file) then there should be more than one FORTH.LOG file. The two or more FORTH log files must be cut and pasted together into one FORTH.LOG file. There must be only one FORTH log file per day. Transfer the first FORTH.LOG file changing its name. Then use the View Button to view the first FORTH.LOG file just transferred and the second FORTH.LOG still on the remote host. Copy the text in the second file and paste it to the bottom of the first file. Save the first file making the changes permanent.

If no MOBY file was received but a FORTH.LOG file was received, transfer the FORTH.LOG file and change the name to the name of the MOB file that should have been sent.

- Update the MOBY log noting if the file was complete (\*), incomplete (NC) or no file was received (NR) and the hour of the file received (if any).
- Close Connection but don't exit the program and continue.

#### 2) Get GOES Images

Perl and C-Shell Scripts on color.mlml.calstate.edu automatically retrieve GOES 9 images. Four types of GOES images are retrieved: 1) Visible images at full resolution of the Hawaii area (9\_hw\_vis), 2) Water Vapor images at full resolution of the Hawaii area (9\_hw\_wv), 3) Visible images of the Northern Hemisphere (9\_nh\_vis) and 4) Water Vapor images of the Northern Hemisphere (9\_nh\_wv)

• Use the connect button in the WS\_FTP95 program then choose the 'mimi color anony' profile and OK to connect to the MLML DecStation (color.mlml.calstate.edu).

The directory containing the data is....

/pub/incoming/goes

Transfer the JPG image files as binary from the Remote System dir pub/incoming/goes/9\_hw\_vis dir to the Local System dir d:\goes\9\_hw\_vis\MMMYY dir. Then delete all files.

Where MMMYY stands for Month and Year (ie. jul98).

- **Transfer the JPG image files as binary** from the Remote System dir pub/incoming/goes/9 hw wv dir to the Local System dir d:\goes\9\_hw\_wv\YYYY dir. Then delete all files.
- Transfer the JPG image files as binary from the Remote System dir pub/incoming/goes/9\_nh\_vis dir to the Local System dir d:\goes\9\_nh\_vis\YYYY dir. Then delete all files.
- Transfer the JPG image files as binary from the Remote System dir pub/incoming/goes/9\_nh\_wv dir to the Local System dir d:\goes\9\_nh\_wv\YYYY dir. Then delete all files.

Where YYYY stands for Year (ie. 1998).

### 3) Get Airport Observations

Perl and C-Shell Scripts (getcash.csh, perl\_haw.pI, perl\_Ian.pl, perl\_ncal.pl and perl\_scal.pl) on color.mlml.calstate.edu automatically retrieve airport observation ASCII files daily. Four types of Observation files are retrieved: 1) All airports in the Hawaii area, 2) the Lanai airport, 3) Northern California airports and 4) Southern California airports

• Use the WS\_FTP95 program and the 'mlml color anony' profile to connect to the MLML DecStation (color.mlml.calstate.edu).

The directory that contains the data are....

/pub/incoming/WX

- Transfer the TXT files as ASCII from the Remote System dir pub/incoming/WX/hawaii dir to the Local System dir d:\weather\hawaii\_obs\MMMYY dir. Then delete all files.
- Transfer the TXT files as ASCII from the Remote System dir pub/incoming/WX/lanai dir to the Local System dir d:\weather\lanai\_obs\MMMYY dir. Then delete all files.
- Transfer the TXT files as ASCII from the Remote System dir pub/incoming/WX/ncal dir to the Local System dir d:\weather\ncal\_obs\MMMYY dir. Then delete all files.
- Transfer the TXT files as ASCII from the Remote System dir pub/incoming/WX/scal dir to the Local System dir d:\weather\scal\_obs\MMMYY dir. Then delete all files.

Where MMMYY stands for Month(MMM) and Year (YY).

• Close Connection, exit the FTP program and continue.

The DOALL\_.M program is used to process one MOBY data and FORTH log file at a time. If there is more than one file to process then you will need to run the DOALL\_.M program for each file.

#### 4) Process the MOBY data and create HTML documents and JPG's

Currently all processing is done in Matlab 5.2.

• Open Matlab 5.2 by double clicking on the Matlab 5.2 icon on the desktop.

Make sure your current working directory (pwd) is the directory that contains the MOB and LOG files to be processed by typing pwd at the Matlab command prompt. See File Locations for correct directory.

»pwd ans =e:\mldata\moby205\precals

If this is not the correct directory then use the cd command the change directories.

>> cd e:\mldata\moby205\precals

• Run the DOALL\_ program by typing doall\_ on the Matlab command line.

 $\gg$  doall\_

If at any time you wish to stop processing data type quit at any prompt. This will return you to the Matlab command line where you can run doall\_ again. For help at any prompt type help.

- Prompt 1: A standard open file dialog box will be displayed (Fig.  $7$ ). Select the MOB file to process.
- Prompt 2: Did the file Load completely:  $1 = Yes$ ,  $0 = No$ :

READMOB\_just attempted to read in the file, list it's contents and convert it to the MLDBASE format.

If READMOB\_ does not return an error the file is complete. A complete file's new MLDBASE extension is 'MBY'. If the file is complete go to Prompt 4

If an error message is returned the MOB file is incomplete. If the file is incomplete go to Prompt 3

If an error exits the DOALL\_ program before Prompt 2 is displayed then do not process this file. The first or last record is missing and will need to be hand processed.

Example:

æ

 $\bullet$ 

a.

壤

Scan# 48: 1998: 5:17:22:45:56; Es SFC ; MUX: 5; Time (B/R): 1/1; Scan# 49: 1998: 5:17:22:46: 3; DARK ; MUX: 5; Time (B/R): 1/1 Scan# 50: 1998: 5:17:22:46:27; DARK ; MUX: 9; Time (B/R): 4/1 READMOB\_ Error (Not a complete MOB file, USE NV) \*\*\* If the File DID NOT load completely you will see the above READMOB\_ Scan#104: 1998: 5:18:22:55:33; LAMP ; MUX: 15 ; Time (B/R): 1/1 Scan#105: 1998: 5:18:22:55:40; LAMP ; MUX: 15 ; Time (B/R): 1/1  $Scan#106: 1998: 5:18:22:55:48; DARK$  ; MUX: 5 ; Time (B/R):  $1/1$  ; MOBY2 Radiometer Scans STATION: MOBY205, Launched 22 Apr 1998 START: 1998:05:18:22:39:15 position: 20°49.5' N 157°11.1' W STOP: 1998:05:18:22:56:13 position: 20°49.5' N 157°11.1' W \*\*\* If the File DID load completely you will see the above display

#### • Prompt 3: Enter variable number of last complete scan:

Type help to see an example. MOBY file processing requires complete scan sets. A complete scan set consists of 1 dark scan, any number of light scans (3-12) followed by a dark scan (Table 1). 98061022.mob is an example of an incomplete MOB file. (Table 3) In the example, readmob reads in the file to scan number (Scan#) 90. Scan number 90 is half way through a complete Es scan set. If READMOB\_.M is stopped at scan number 84 then all of the scan sets in scans 1-84 are complete. In this case scans 85-90 do not constitute a complete scan and are removed from processing. There must be two complete Lu collectors to process the file.

Once the incomplete file is saved in the MLDBASE format it can be processed identically to the complete file. The only difference is that MOBY file's extension is set to MBX (not MBY). The MBX extension is reserved for MOBY files that require special attention during processing or that can not be processed. This extension will follow the file throughout MOBY batch processing.

#### Example:

 $\theta$ 

The last complete scans set ends at variable number 101 (dark,lite,dark) in the listing below.

DscS 95: MOS2 ADU: BLUE LED; MUX#: 12; Time (B/R): 1/1 ; Bin (B/R): 64 DscS 96: MOS2 ADU: DARK ; MUX#: 5; Time  $(B/R): 1/1$ ; Bin  $(B/R): 64/$ <br>DscS 97: MOS2 ADU: DARK ; MUX#: 5; Time  $(B/R): 1/1$ ; Bin  $(B/R): 64/$ ; MUX#: 5; Time (B/R): 1/1 ; Bin (B/R): 64/ DscS 98: MOS2 ADU: RED LED ; MUX#: 13; Time (B/R): 1/1 ; Bin (B/R): 64 DscS 99: MOS2 ADU: RED LED ; MUX#: 13; Time  $(B/R): 1/1$  ; Bin  $(B/R): 64$ DscS 100: MOS2 ADU: RED LED MUX#: 13; Time (B/R): 1/1 ; Bin (B/R): 64 DscS 101: MOS2 ADU: DARK ; MUX#: 5; Time (B/R): 1/1 ; Bin (B/R): 64/ DscS 102: MOS2 ADU: DARK ; MUX#: 5; Time  $(B/R): 1/1$ ; Bin  $(B/R): 64/$ DscS 103: MOS2 ADU: LAMP ; MUX#: 15; Time (B/R): 1/1 ; Bin (B/R): 64 DscS 104: MOS2 ADU: LAMP ; MUX#: 15; Time  $(B/R): 1/1$ ; Bin  $(B/R): 64$  $DscS$  105: MOS2 ADU: LAMP ; MUX#: 15; Time (B/R): 1/1 ; Bin (B/R): 64

#### • Prompt 4: Do any scans appear BAD:  $1 = Yes$ ,  $0 = No$ :

For help see examples of known BAD scans.

- $\blacksquare$  MOBY's Top Arm is Missing (Fig. 8)
- $\blacksquare$  LuTop Arm out of water (Fig. 9)
- $\blacksquare$  LuTop Arm out of water (Fig. 10)
- $\blacksquare$  LuTop Arm out of water (Fig. 11)
- Unusual Peaks in Red for LuMOS (Fig. 12)
- Unusual Peaks in Red and Blue for LuMOS and LuBot (Fig. 13)
- Unusual Peaks in Red for LuMOS (Fig. 14)
- Unusual Peak in Red for LuMOS (Fig. 15)
- $\blacksquare$  Dead Battery (Fig. 16)
- Dead Battery (Fig. 17)
- No MUX Position Problems (a good day) (Fig. 18)
- $\blacksquare$  MUX Position off by One (Fig. 19)
- $\blacksquare$  MUX Position off by Two (Fig. 20)
- Bird Sitting on Es Collector (Fig. 21)

Before batch processing begins the file must be checked for BAD scans (ie. for scans taken when the top arm is out of the water or MUX home position changes). N4MBYRAW creates a 4 panel plot of the raw MOBY data. If one of the Lu or Ed arms are out of the water it will be higher than the other scans or it's shape may resemble an Es scan. MUX home position changes are more subtle.

If there are any questions about a collector choose YES. No scans are marked BAD when choosing yes here, this will only allows you to get a closer look at suspicions scans. If the scans are not BAD then they do not have to be marked BAD later.

If no scans appear BAD skip to **Prompt 10** 

If some scans do appear BAD go to Prompt 5

#### • Prompt 5: Choose one collector which appears BAD:

Collectors to choose from....

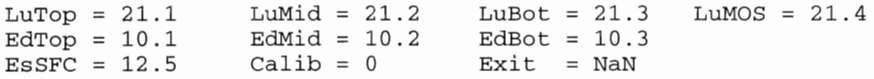

Choose only one collector at a time even if more than one appears BAD. You can look at as many collectors as you like, one at a time. You will return to this prompt after you have looked at all the scans for the chosen collector. When all the suspicions collectors have been looked at, choose NaN to continue processing. Choosing a collector here does not mark it as BAD. This only plots all the scans so you can get a closer look.

If NaN is chosen skip to Prompt 10

If a collector is chosen continue with Plot 6

Plot 6: Plot of suspicious data from chosen collector (Fig. 22). Each scan of the collector chosen will be plotted with a pause between each.

Press Return after each scan is plotted (the last one plotted is red and its variable number (VN) will be in the title). Write down the variable numbers of scans that are BAD or you want a closer look at. Be careful not to press return too quickly, you may press return at the next prompt (which is displayed after the last variable is plotted) and not realize it. The last variable number is displayed so you will know the last variable to be plotted.

#### Prompt 7: Enter variable range that are BAD for XX.x:

XX.x is the collector chosen at Prompt 5.

Use square brackets around the variable numbers entered (ie. [9 11 13]).

If you need to look at this collector again then enter zero at this prompt. This will return you to Prompt 5. Then enter the same collector again and the scans will be replotted. If you are ready to choose BAD scans then enter their variable numbers.

If 0 is chosen go to Prompt 5

If a variable range is chosen go to Prompt 8

#### • Prompt 8: Mark [VR] as BAD (DO NOT process):  $1 = Yes$ ,  $0 = No$ :

VR is the variable range enter at Prompt 7.

By answering YES to this prompt the variable range entered will not be included in MOBY processing. If an entire collector is marked as BAD (say LuTop) then there will be no LuTop data for this day in the converted or derived data files. If the Top arm is out of the water or there are unusual peaks in the LuMOS red spectrum then exclude these scans from processing.

#### • Prompt 9: Short Description of the problem for XX.x:

Examples:  $1 =$ ; MARKED BAD  $2 =$ ; OUT OF WATER  $3 =$ ; ARM MISSING

XX.x is the collector chosen at Prompt 5.

Type in a short description of the problem. The most used description is MARKED BAD. A more detailed description can be entered into the File Header String Later.

To choose one of the examples type in its number (ie. if you type 1 the description will be; MARKED BAD).

The format of the Short Description is a semicolon (;), a space and then the text (upper case).

- RETURN TO PROMPT 5. If all the suspicions scans have been accounted for enter NaN at Prompt 5 to continue processing. Otherwise choose another collector to look at.
- Prompt 10: Description for FhdS(6,:).

Examples:

1 MOBYS ENTIRE TOP ARM IS MISSING, ALL DATA FROM TOP ARM IS BAD 2 = Bird found sitting on Surface Irradiance Collector 3 Lu MOS and Ed Mid are saturated, Ed Top and Bot are near saturation 4 = MOBY broke from Mooring 26-27 Oct 97 and drifted towards Penguin Ba  $5$  = MOBY broke from Mooring 26-27 Oct 97 and was found on Penguin Bank

Type in a detailed description of the problem. If there are no problems with this file then press return and no comments will be entered. You can type up to 80 characters at this prompt. The next prompt is for FhdS(7,:) with space for another 80 characters.

To choose one of the examples type in a number (ie. 1). The description will be MOBYS ENTIRE TOP ARM IS MISSING, ALL DATA FROM TOP ARM IS BAD.

There is no set format for the FhdS.

#### • Prompt 11: Description for FhdS(7,:).

Examples:

 $1$  = All Surface Irradiance data is not usable

- 2 = Lu Top, Mid and Bot and Es scans are OK
- 3 = Data in this file were taken while the Buoy was on Penguin Bank
- a Baca in this file were taken while the Buoy was under tow back to i

Type in a detailed description of the problem. If there are no problems with this file then press return and no comments will be entered. You can type up to 80 characters at this prompt. To choose one of the examples type in a number (ie. 1). The description will be All Surface Irradiance data are not usable.

There is no set format for the FhdS.

NMOBY\_Batch Processing of MOBY File. Text displayed to the screen as NMOBY\_processes a MOBY file (Table 5).

NMOBY\_ creates a converted (YYMMHHc.mby) and derived (YYMMDDd.mby) files. After processing, the derived file will be plotted allowing you to decide if the file should be included in the data given to NASA.

#### • Prompt 12: Update the NDAILY\_ file: 1=Yes, 0=No:

For help see examples of good and bad KI's and Lw's.

- Good KI's and Lw's should be included (Fig. 23)
- Good Kl's and Lw's should be included (Fig. 24)
- Good Kl's and Lw's should be included (Fig. 25)
- $\blacksquare$  Bad KI's and Lw's should NOT be included (Fig. 26)
- $\blacksquare$  Bad Kl's and Lw's should NOT be included (Fig. 27)
- $\blacksquare$  Bad KI's and Lw's should NOT be included (Fig. 28)
- $\blacksquare$  Bad Kl's and Lw's should NOT be included (Fig. 29)

CAUTION: By choosing Yes, this file will be included in the Satellite Weighted File given to NASA. The KI's and/or Lw's must pass the test or the data should not be included. See hard copy examples of good data.

Check the KI's. Many times on cloudy days the KI's will be very high or negative. On a 'good' day all three Kl's will be very close in the blue. If the data pass then the data should be included. For help see the hardcopy examples.

If YES go to Prompt 13

If NO Prompt 13 is skipped

• Prompt 13: Choose a Water-Leaving Radiance (Lw):

Choose a Water Leaving Radiance (Lw) from variables 40-45 in the Derived File Variable Listing (Table 6). NDAILY\_ processes the chosen Water Leaving Radiance (Lw) and its associated Surface Irradiance (Es), Signal-to-Noise Ratio (SNR) and Solar Normalized Water-Leaving Radiance (Lwsn). These data are added to the Daily Satellite file given to NASA.

The rest of the processing does not require futher inputs. Text displayed to the screen (Table 7). This should take no longer than 6 minutes.

NLOG\_ updates the Monthly FORTH LOG File. NAUX\_ updates the Monthly Auxiliary File. NINTCAL\_ updates the Internal Calibration File. NOFFSET\_ updates the Blue-Red offset File. NHTML\_ creates YYMMDDHH.mby JPG and TXT Files. NHTML\_ updates Engineering Image Files. NHTML\_ updates Scientific Image Files. NHTML\_ updates Internal Calibration Image Files. MBYHTML\_ creates YYMMDDHH.mby HTML Files. DLYHTML\_ updates MOBYXXX.htm File. DLYHTML\_ updates MBYMBX.htm File. DLYHTML\_ updates GOES9HAW.htm File and copy IPG images. DLYHTML\_ updates CONVERT.HTM and CNVYYMMx.HTM Files. DLYHTML\_ copies the FORTH LOG files.

• Exit Matlab by typing exit at the command line and continue.

 $\gg$  exit

#### 5) Put HTML and JPG files on the MOBY homepage

- • Open the WS\_FTP95 program and choose the 'mimi MOBY homepage' profile then OK to connect to the MLML DecStation (color.mlml.calstate.edu) using the WEBMASTER username and password.
- Use the Local System Date button to list the files by date modified.
- • Select all the files modified today.
- • Transfer all selected files as AUTO.

¥

ŵ

ŵ

- • Close connection and exit the Program.
- • Open Netscape and check all the new MOBY homepages by clicking on MOBY data on the Physical Oceanography Homepage..
	- o Under Engineering Time Series check the FORTH LOG maps of MOBY's position. It should be in the normal 1 km diameter watch circle. If not call Mark Yarbrough in Hawaii. Also check FORTH LOG Humidity and battery voltages.
	- <sup>o</sup>Check the Scientific Time Series (Make sure the data are in the same range as previous data).
	- Check the GOES 9 Hawaii Visible Images (Make sure all the links work).
	- o Check the Explanation of MBY and MBX file extensions (make sure the dates are correct).
	- <sup>o</sup>Look at the individual MOBY file pages (make sure the File Header, Variable Descriptions, FORTH LOG, and all images are there and correct).

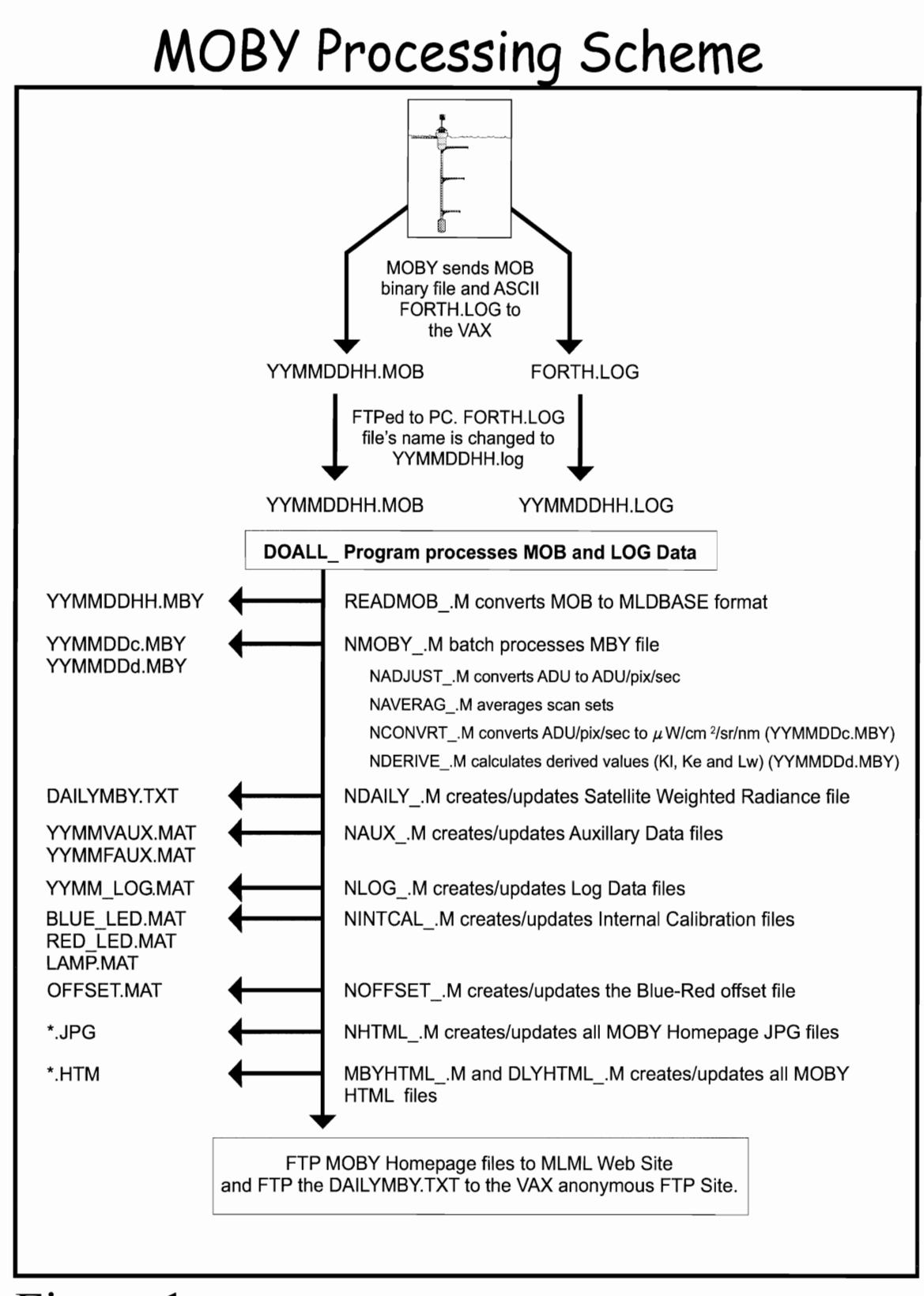

Figure 1

ø

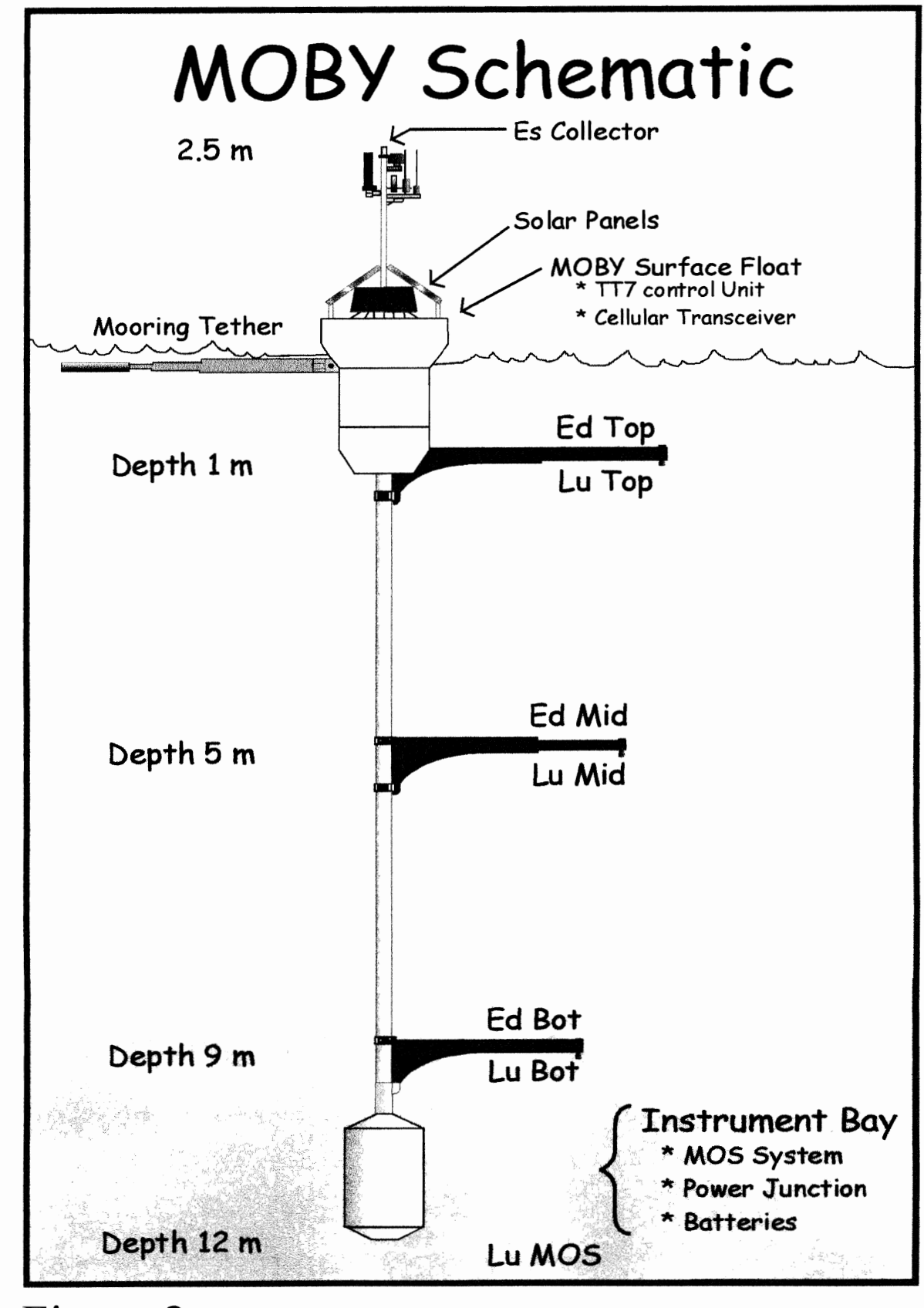

Figure 2

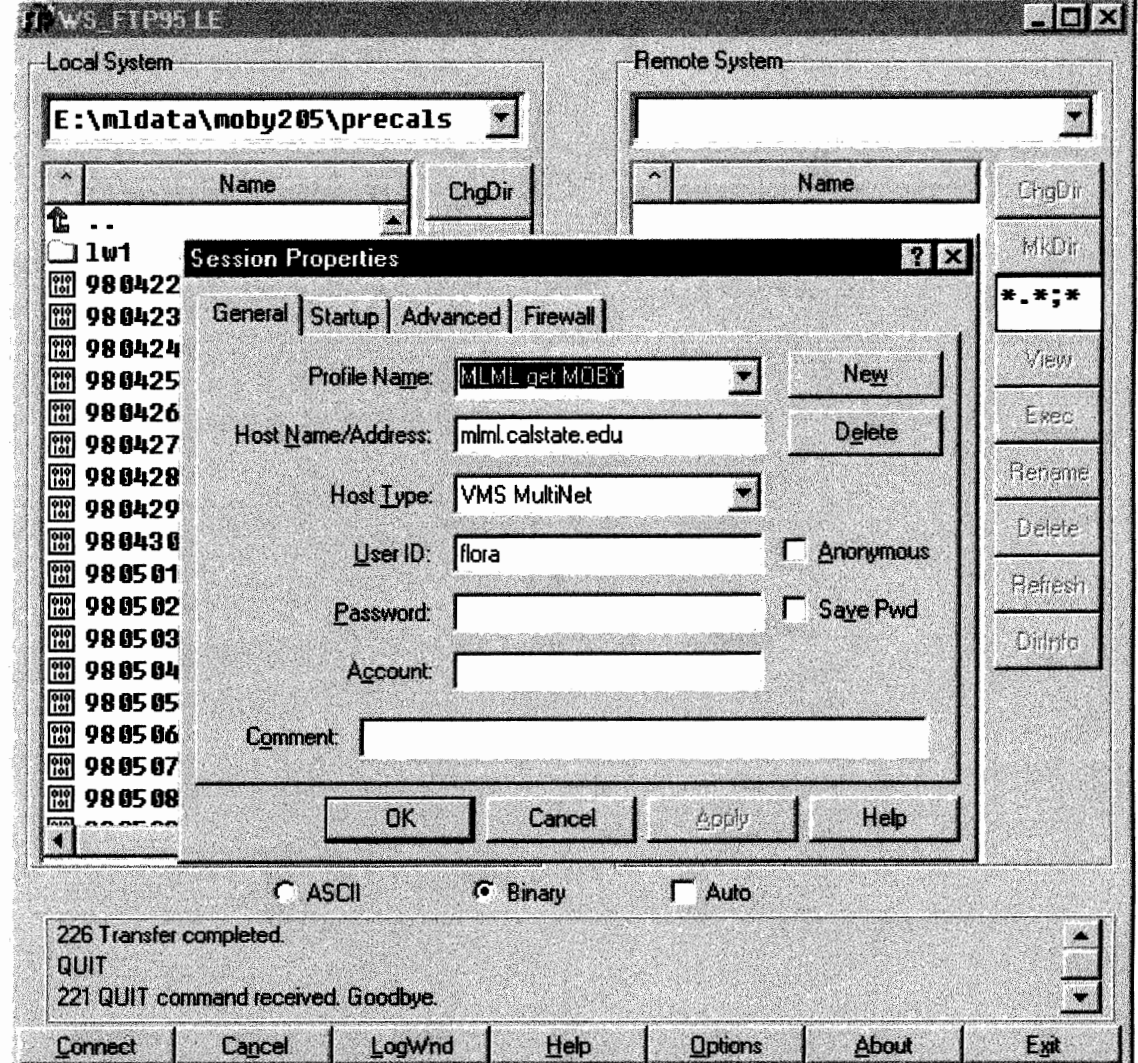

Figure 3: WS\_FTP95 Program with the MLML get MOBY profile

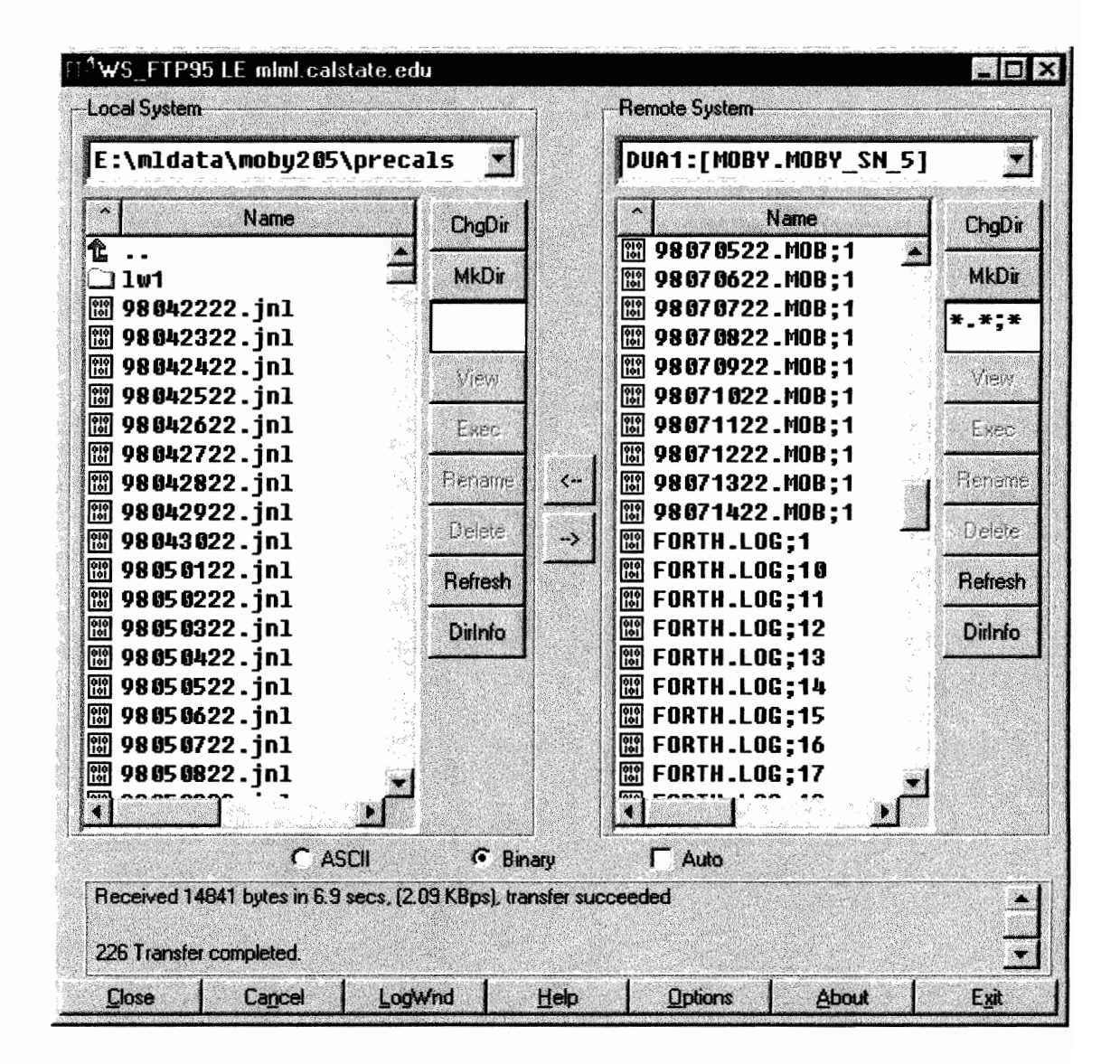

Figure 4: WS\_FTP95 with \*.\*;\* typed in the Remote **System Filter Mask Box** 

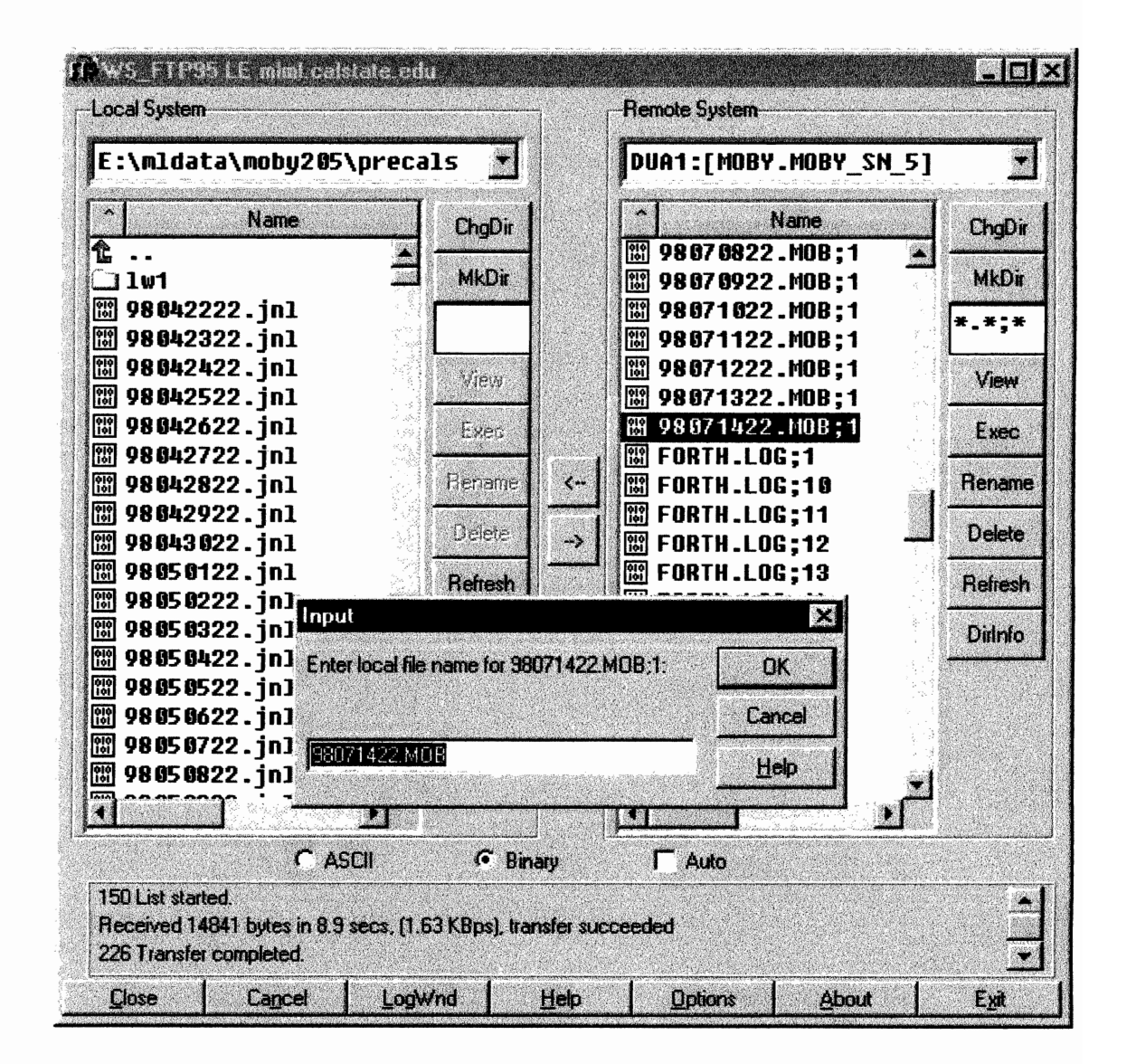

Figure 5: WS FTP95 Tranfering a MOB file as binary

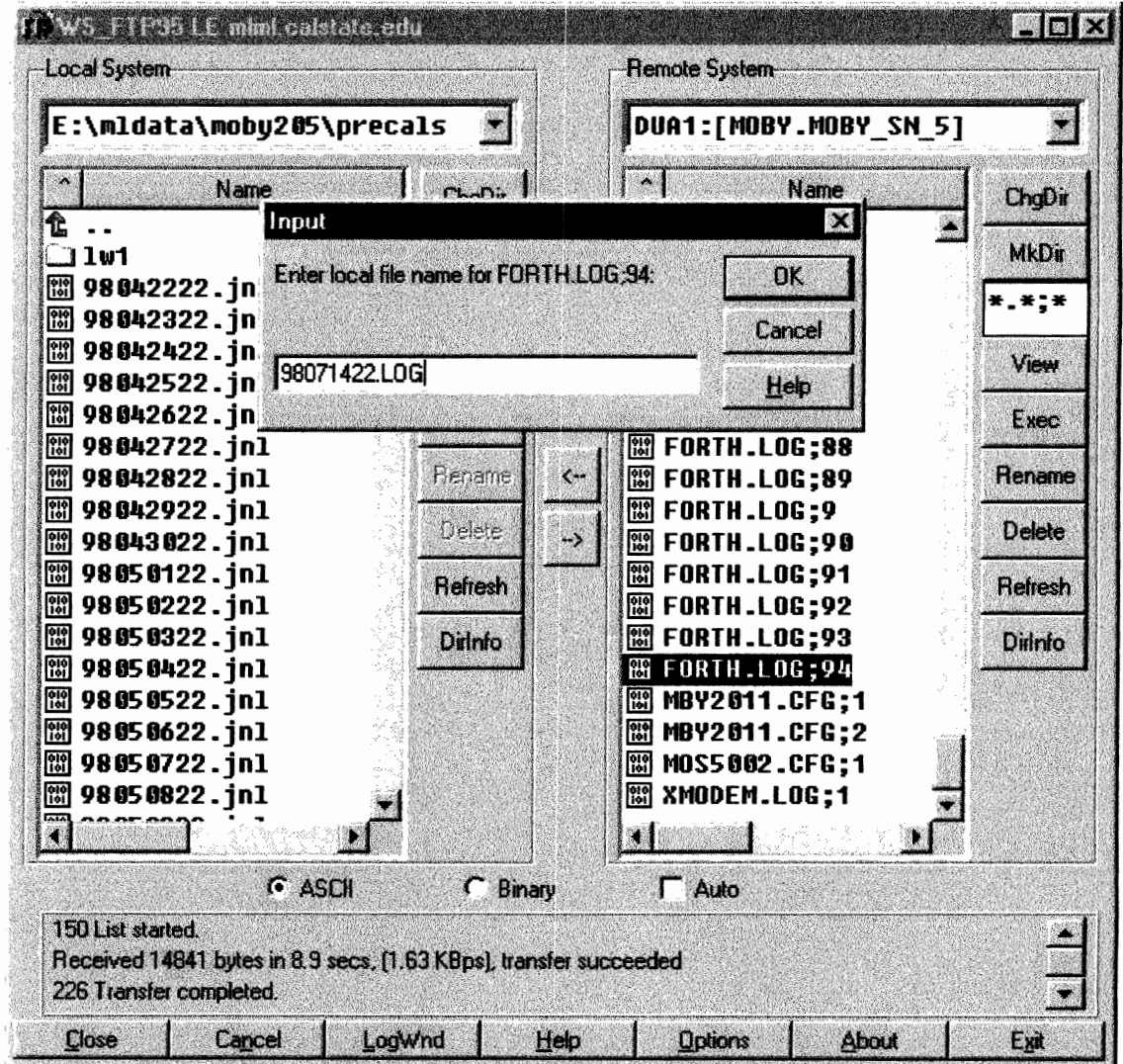

Figure 6: WS\_FTP95 Tranfering a LOG file as ASCII and changing it's name in the Input box.

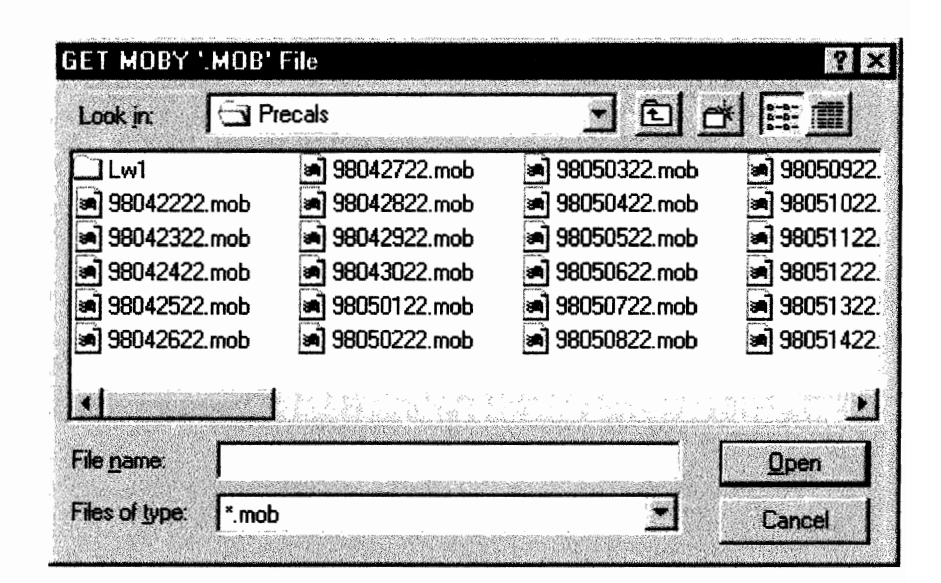

Figure 7: A standard Matlab open file dialog box

ŵ

ŵ

an<br>Al

## **MOBY205: MOBY's Top Arm is Missing**

LuTop and EdTop ADU's equal dark counts or are only a few hundred counts above dark. Upper Arm Depth changed dramatically (went from about 2 m to -0.5 m). All other sensors and collectors appear normal.

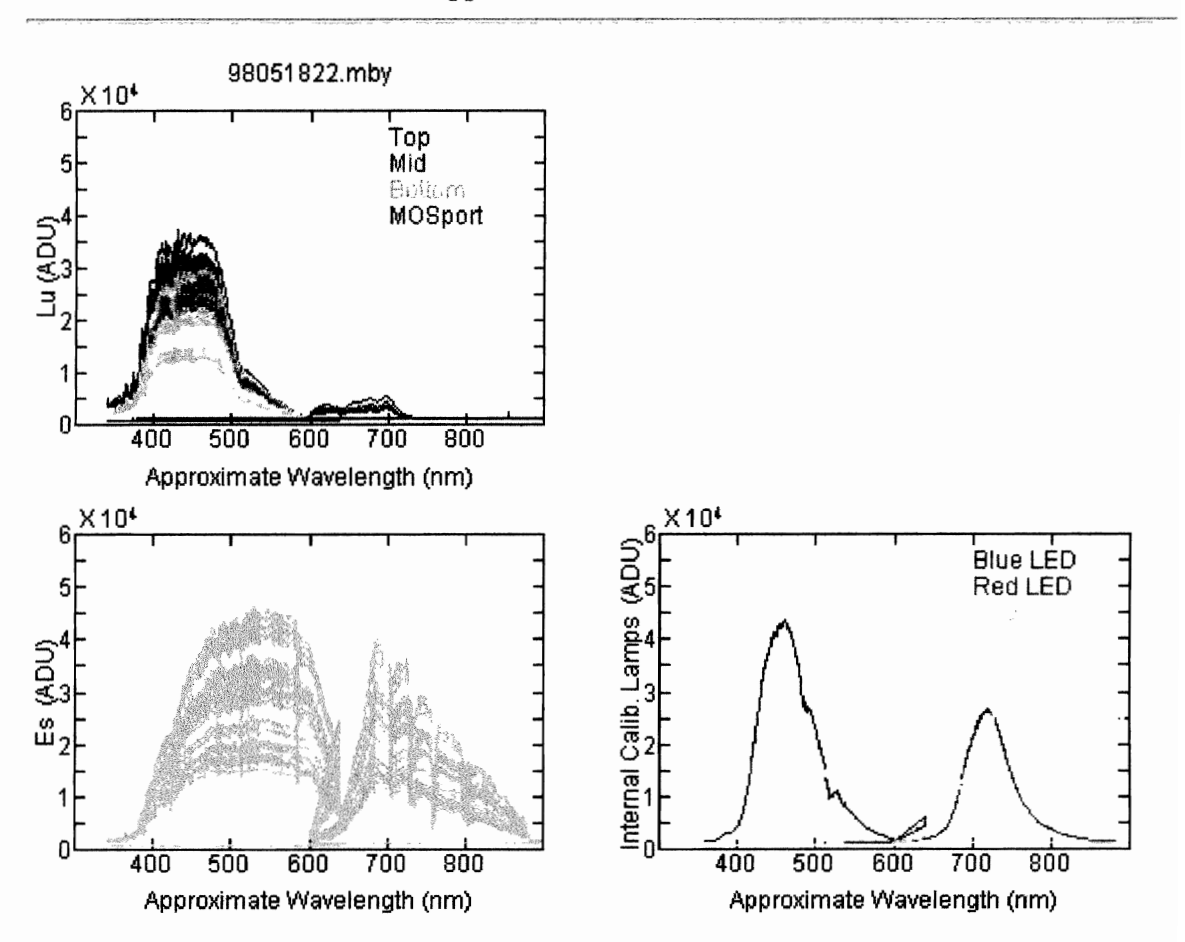

Figure 8: MOBY's Top Arm is Missing

## LuTop Arm Out of the Water

Scans are too high.

Scans are more rounded, like Es scans. Normal Lu Scans, such as LuMid and LuBot, have a boxy appearance.

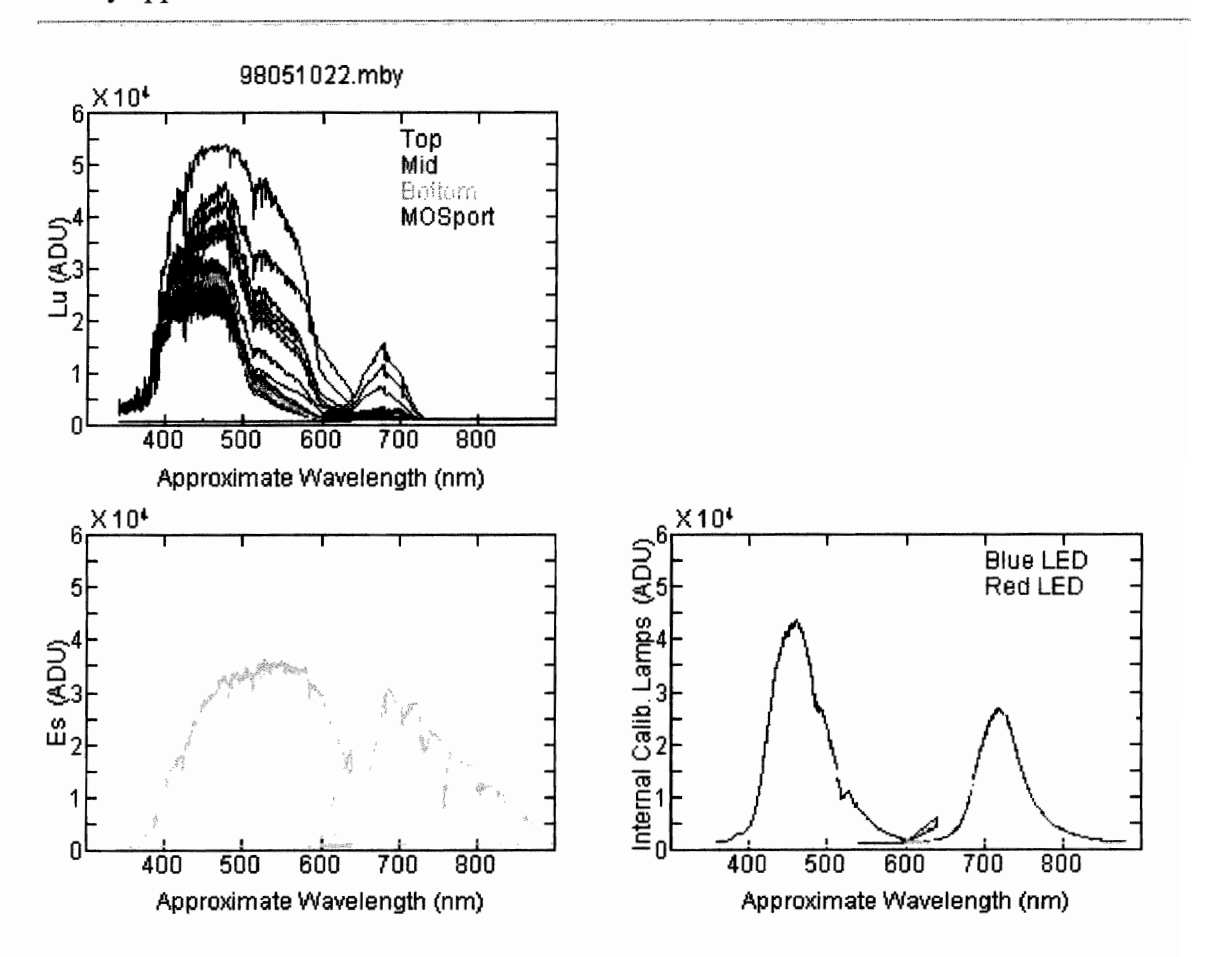

Figure 9: LuTop Arm Out of the Water

### LuTop Arm Out of the Water

Scans are too high, most notably in the red.

Scans are more rounded, like Es scans. Normal Lu Scans, such as LuMid and LuBot, have a boxy appearance.

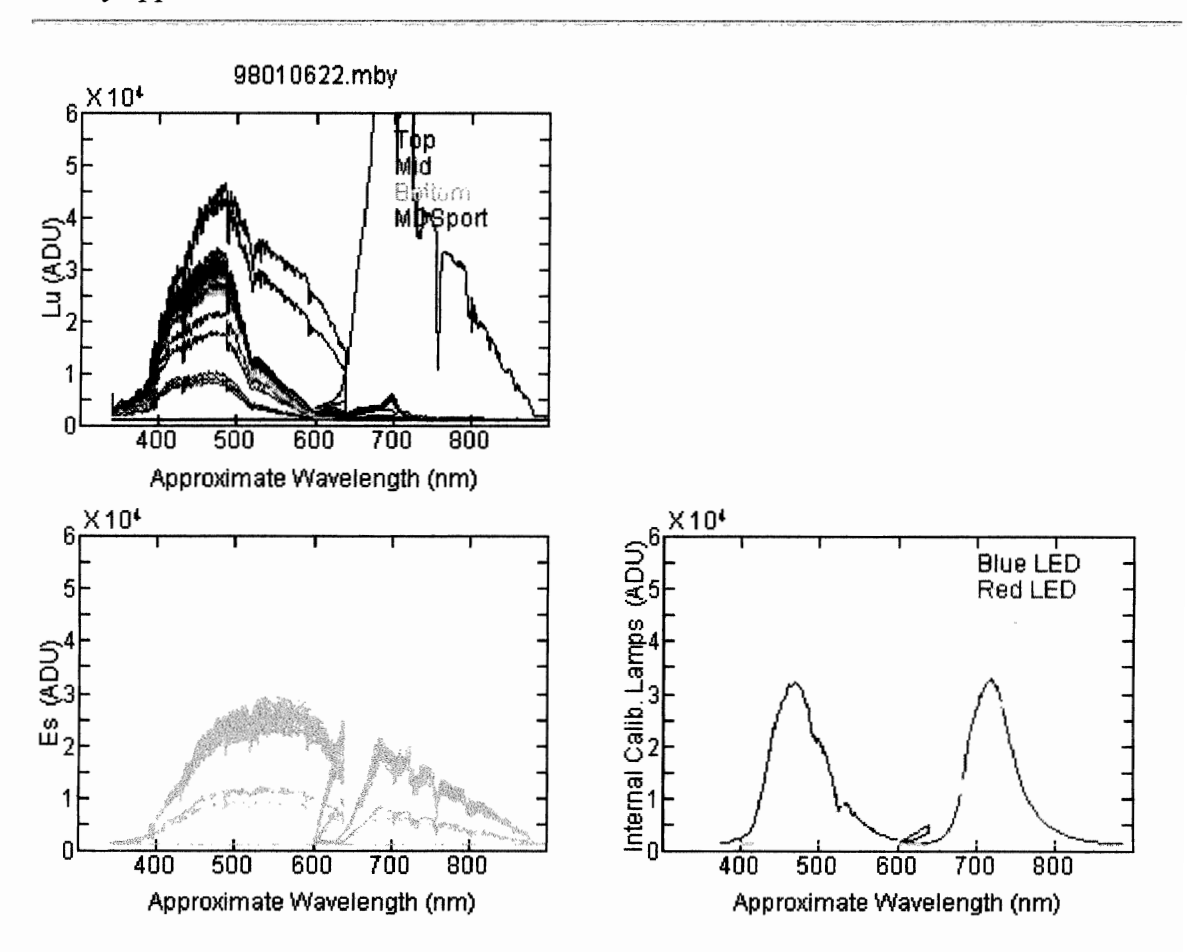

Figure 10: LuTop Arm out of the water

## LuTop Arm Out of the Water

Scans are too high.

Scans are more rounded, like Es scans. Normal Lu Scans, such as LuMid and LuBot, have a boxy appearance.

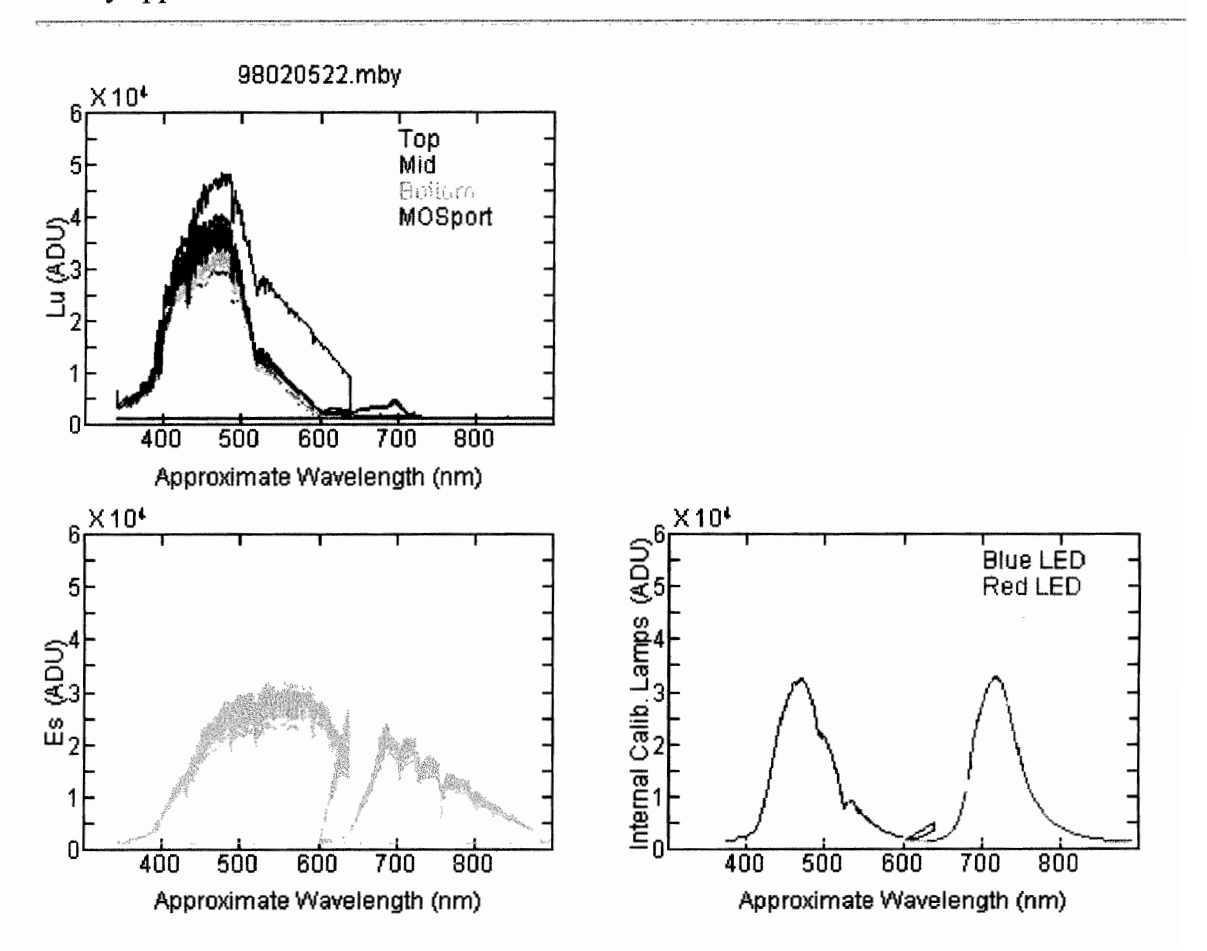

Figure 11: LuTop Arm out of the water

### **Unusual Peaks in Red for LuMOS**

Noticeably higher peak in the red at ~698 nm associated with lower blue values.

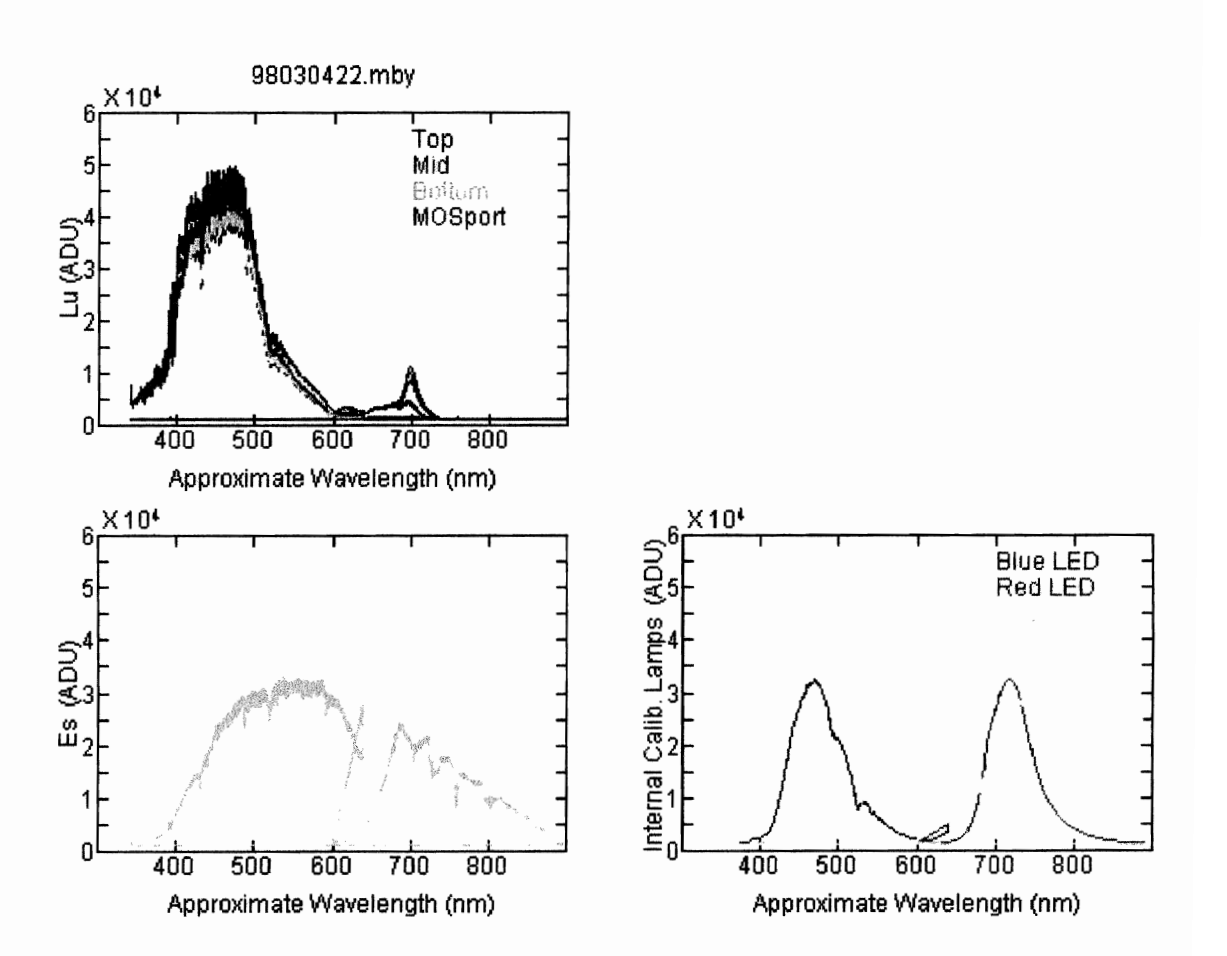

Figure 12: Unusual Peaks in Red for LuMOS

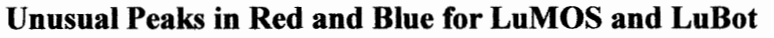

.

ø

80

Noticeably higher values in the red and blue which do not look like normal scans.

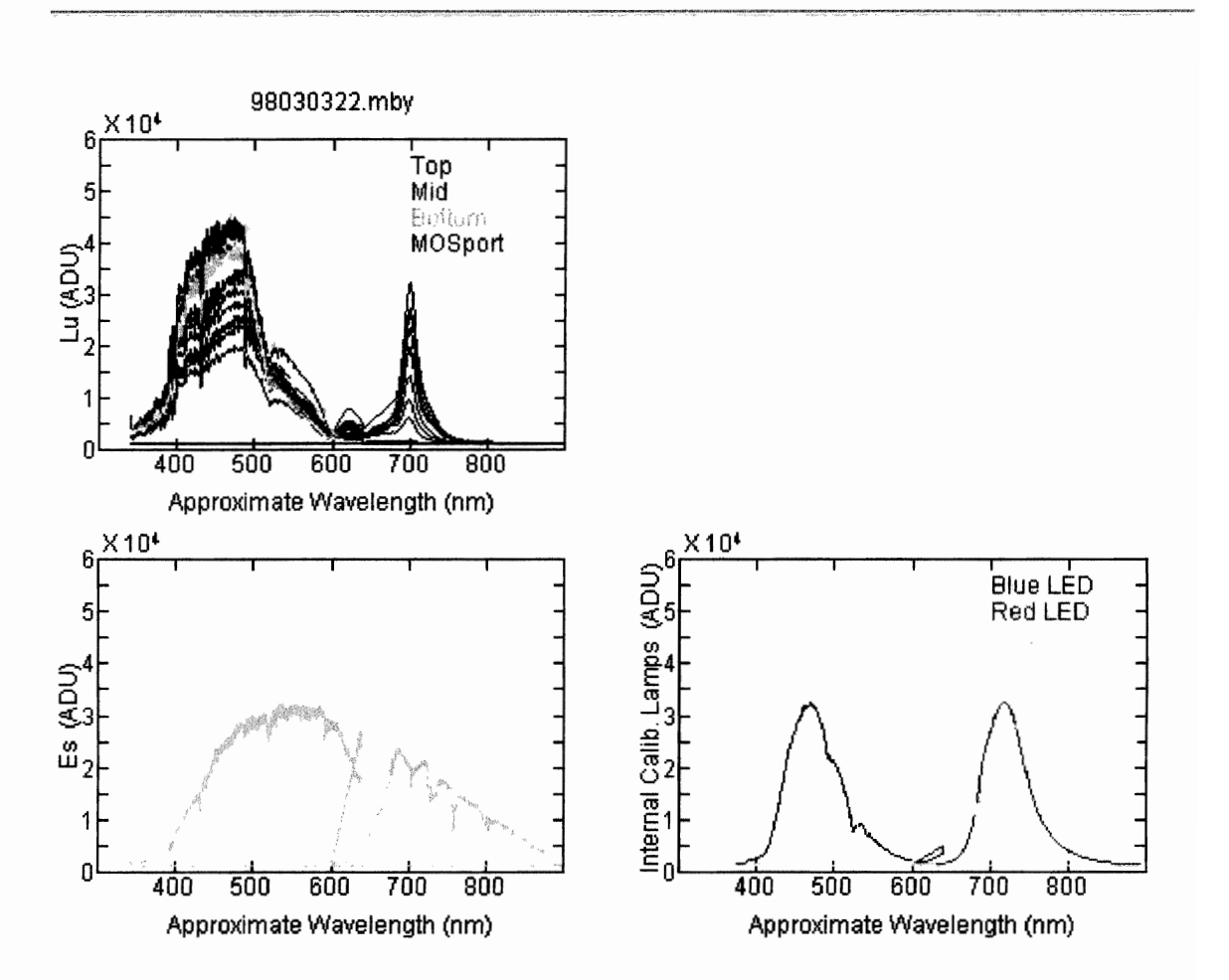

Figure 13: Unusual Peaks in Red and Blue for LuMOS and LuBot

### **Unusual Peaks in Red for LuMOS**

Noticeably higher peak in the red at  $~-698$  nm associated with lower blue values.

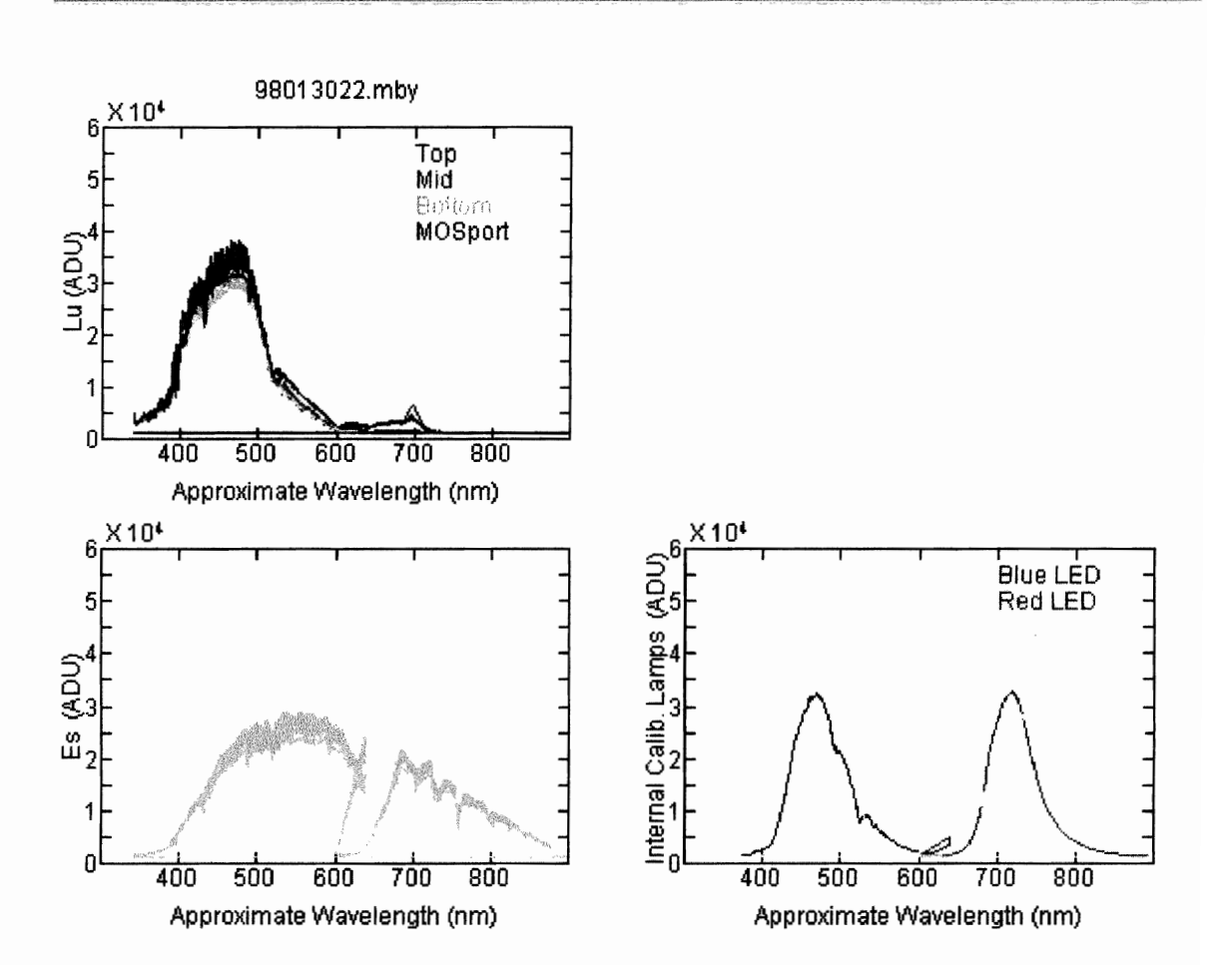

Figure 14: Unusual Peaks in Red for LuMOS

### **Unusual Peaks in Red for LuMOS**

Higher flatish peaks in the red associated with lower blue values.

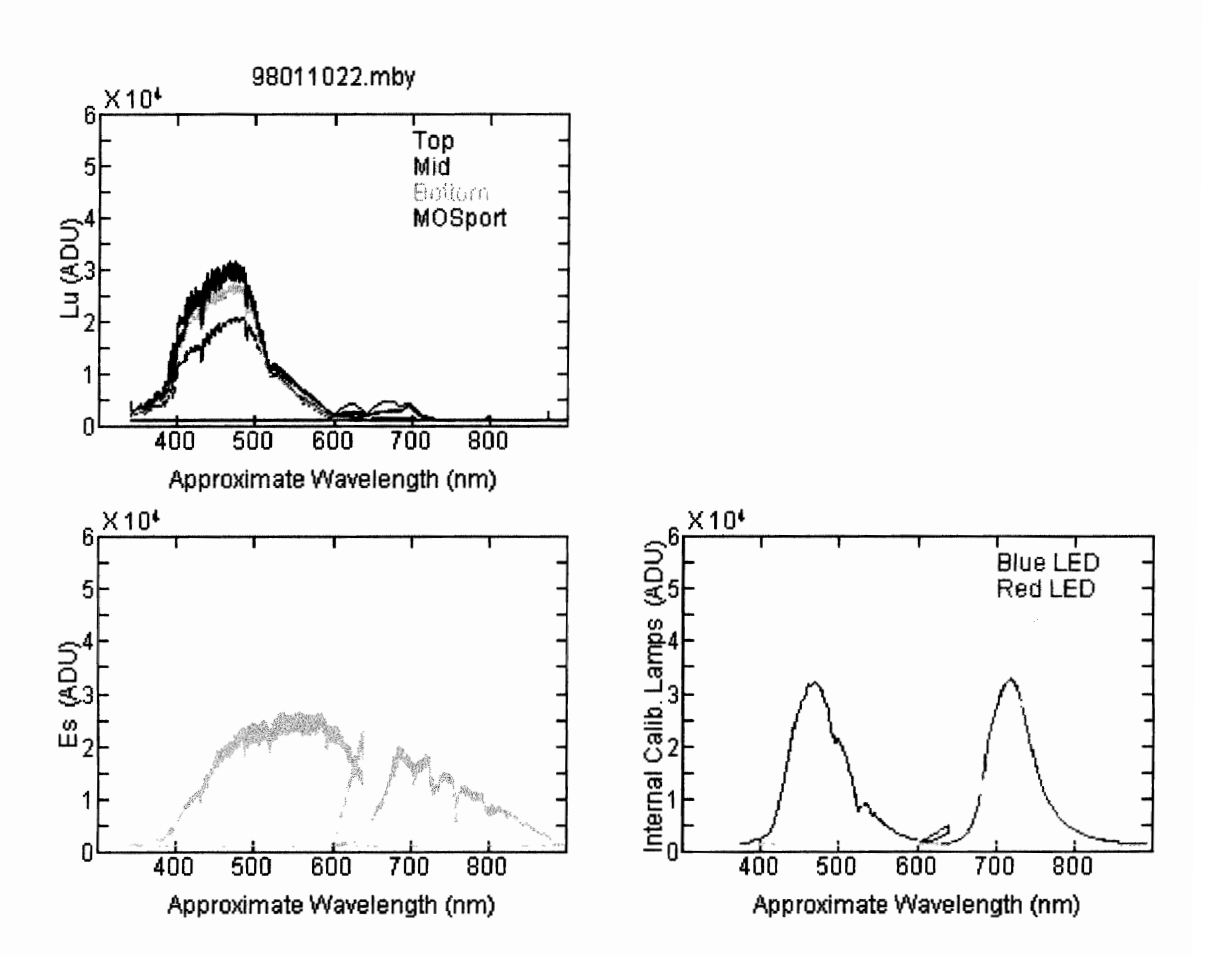

Figure 15: Unusual Peaks in Red for LuMOS

## **Dead Battery**

All scans are affected. In general a mess. Lower Battery voltage is less than 11.

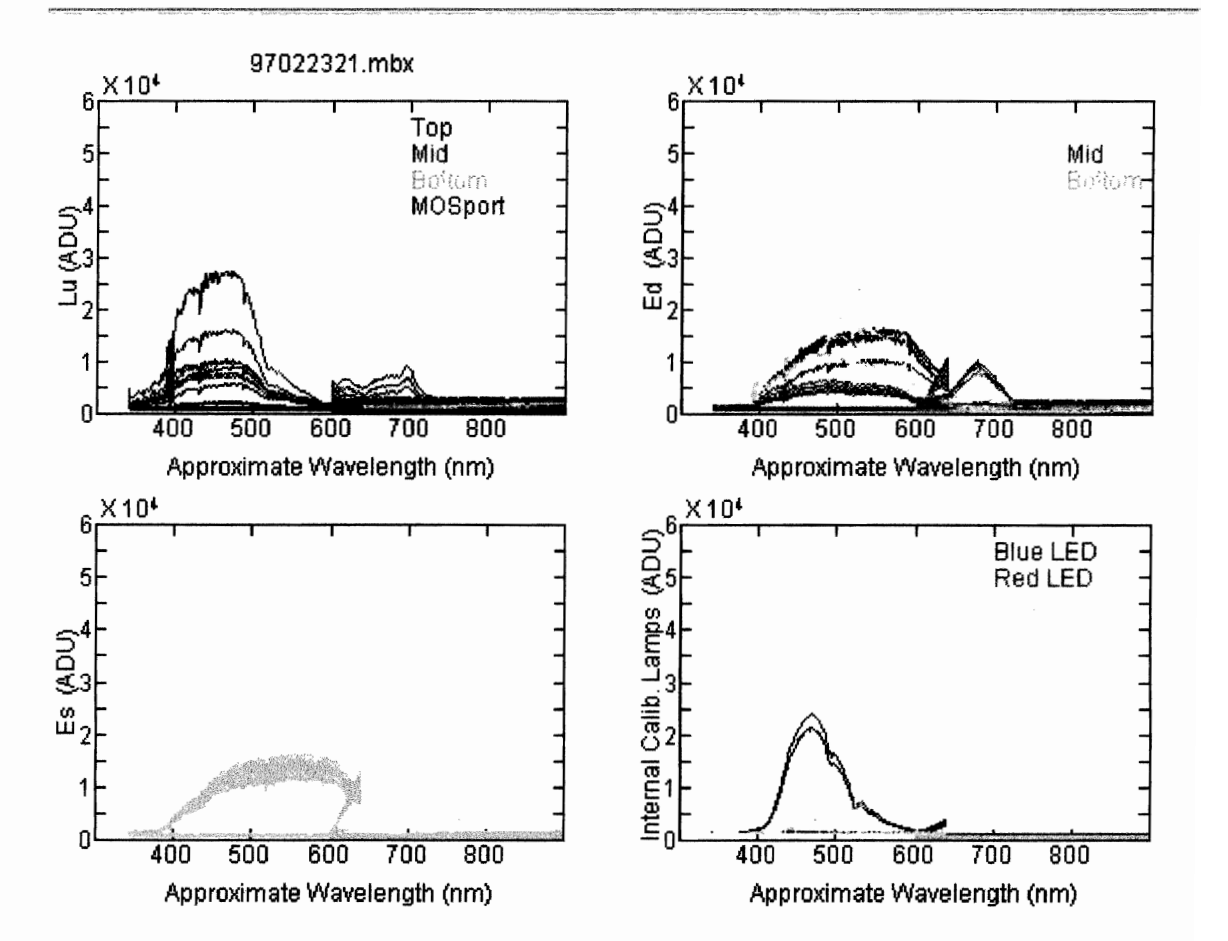

Figure 16: Dead Battery

### **Dead Battery**

All scans are affected. In general a mess. Lower Battery voltage is less than 11.

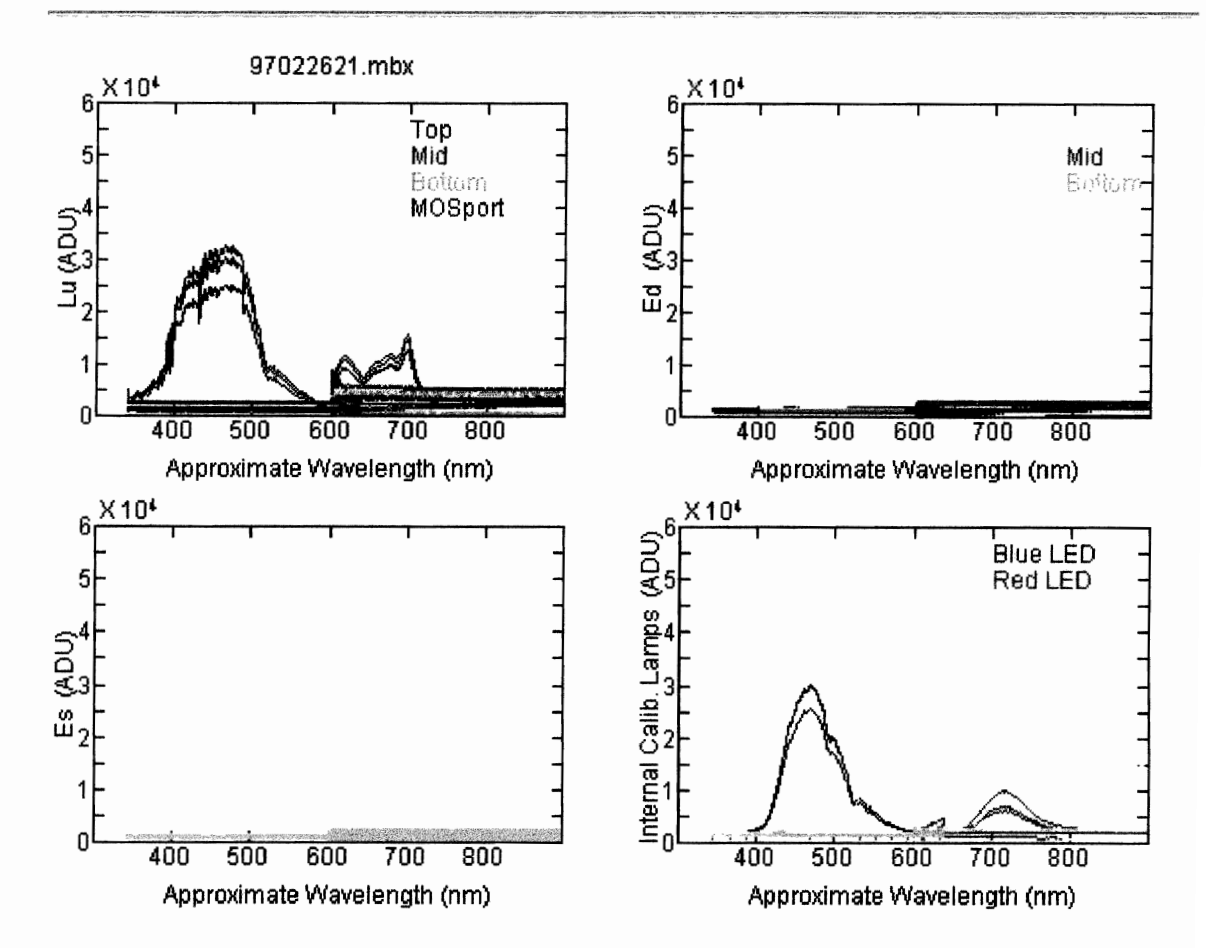

Figure 17: Dead Battery

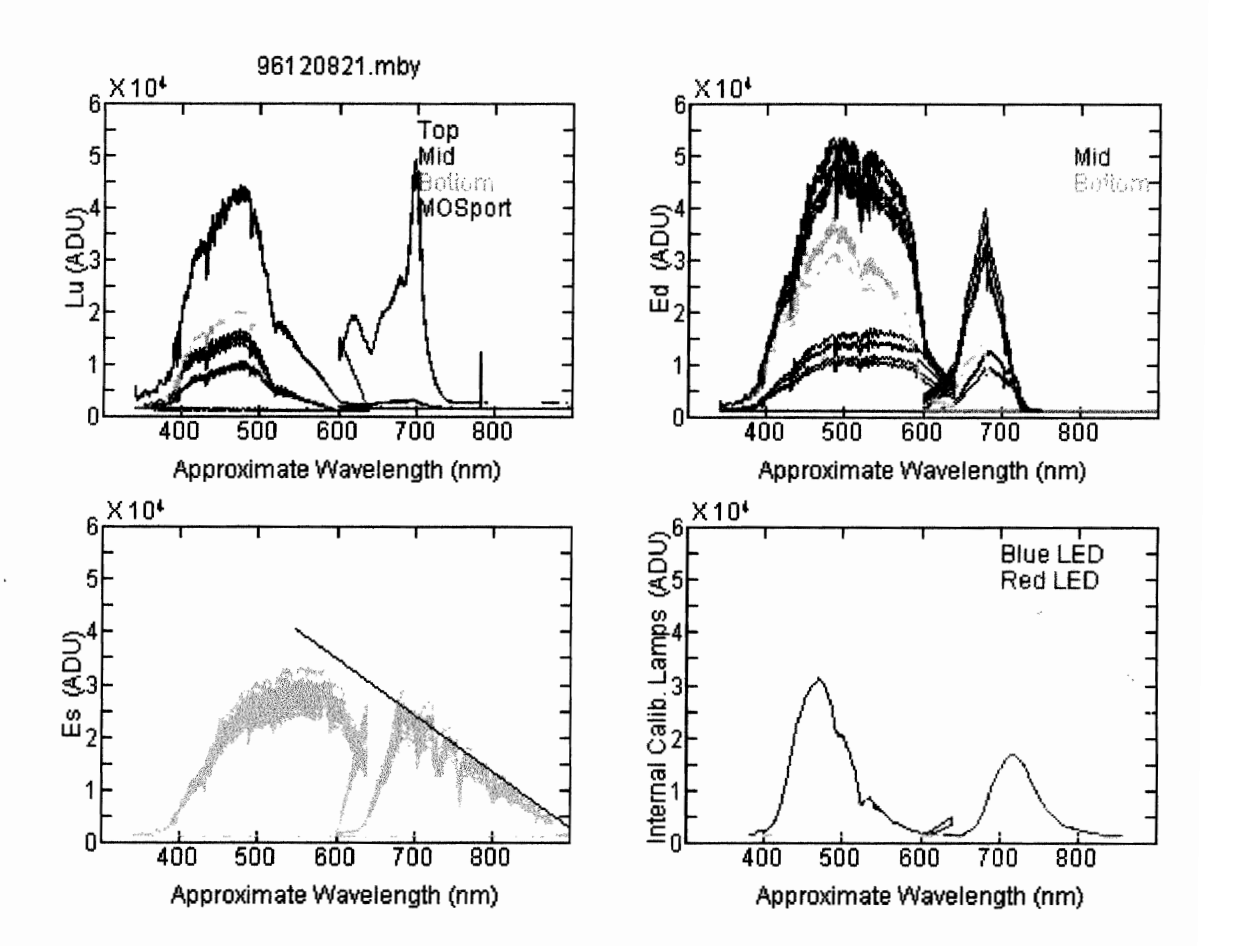

MOBY202: No MUX Position Problems (a good day) Note the position of the black line over Es blue spectrum.

Figure 18: No MUX Position Problems (a good day)

### MOBY202: MUX Position off by One

Collectors on MUX (LuTop, LuMid, LuBot, EdTop, EdMid, EdBot and Es) are low (could be mistaken for a cloudy day).

Note the position of the black line over Es blue spectrum. The red spectrograph data are reduced more than the blue. This is the signature of the MUX position being off by one.

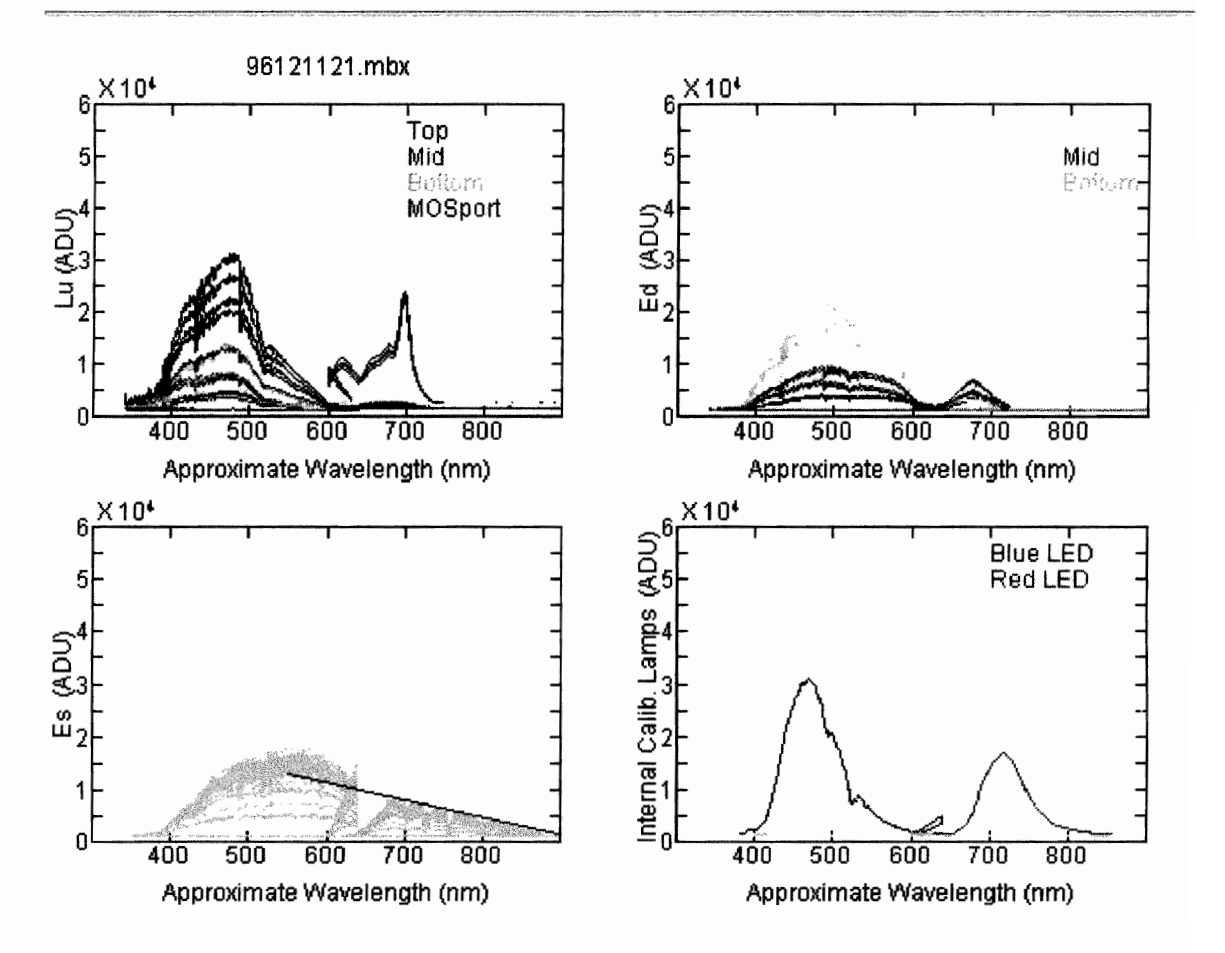

Figure 19: MUX Position off by One

## **MOBY202: MUX Position off by Two**

A file with it's MUX position off by two is usually proceeded by a file with the MUX position off by One.

All collectors except LuMOS are affected.

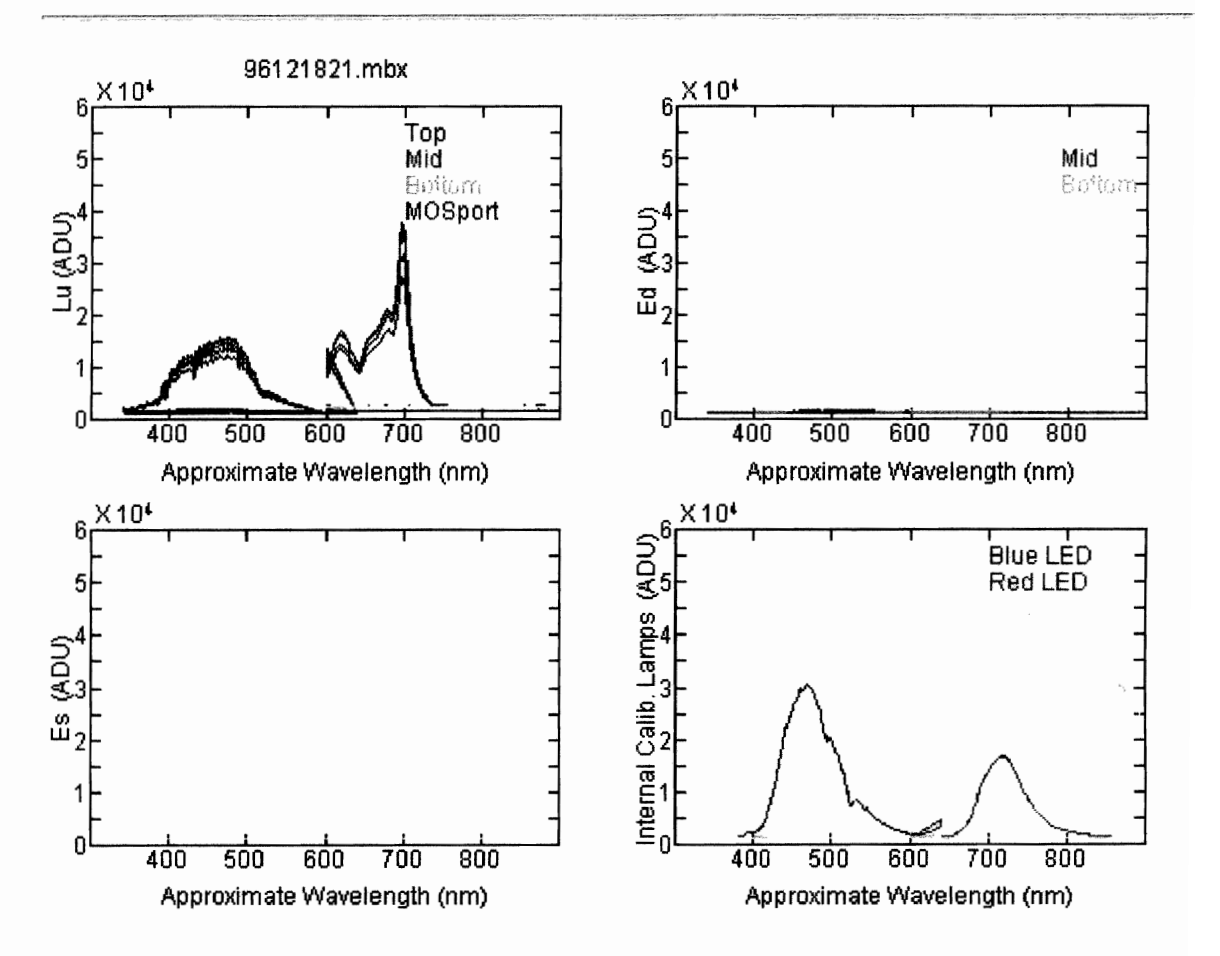

Figure 20: MUX Position off by Two

MOBY203: Bird Sitting on Es Collector Es data are only a few hundred counts above dark. All other collectors appear normal.

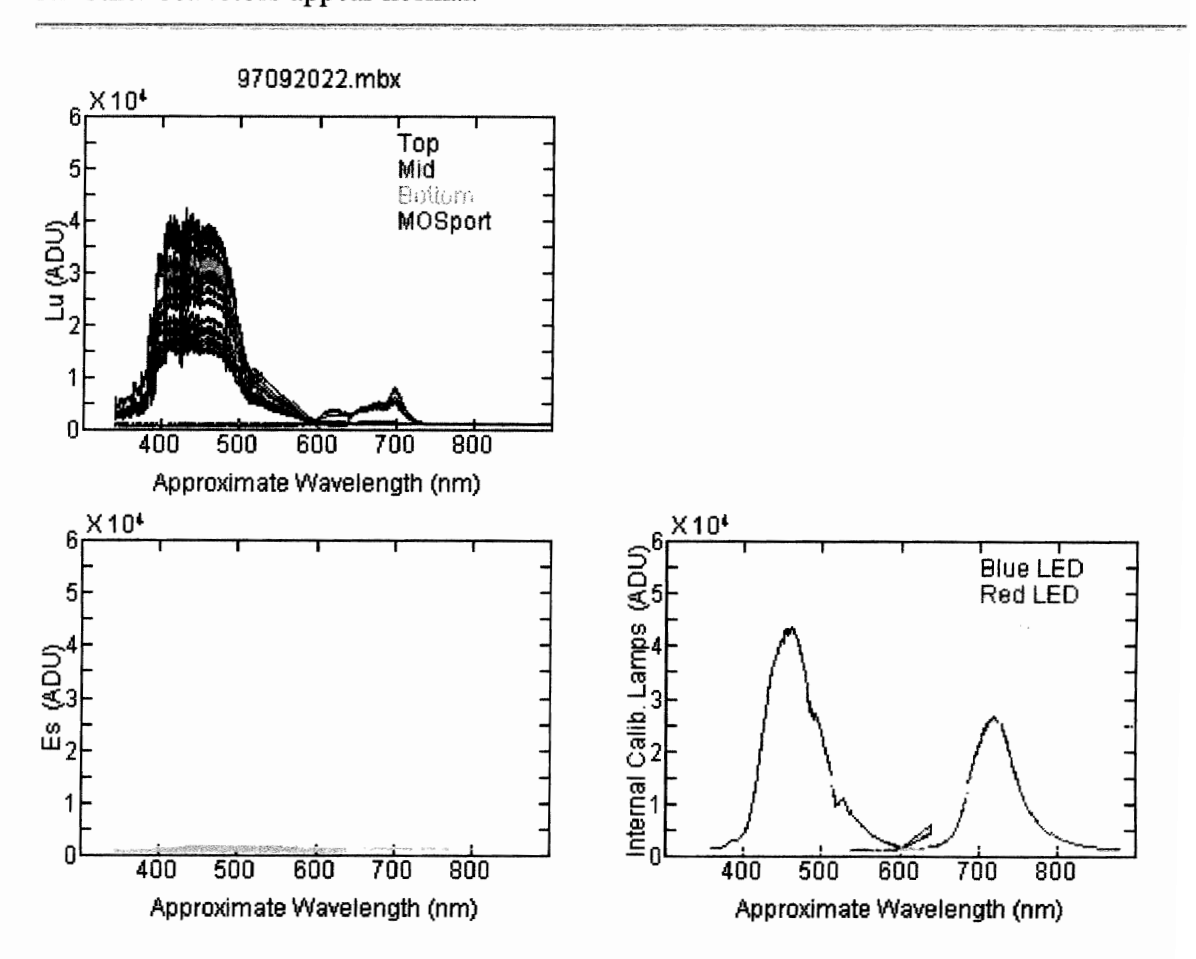

Figure 21: Bird Sitting on Es Collector

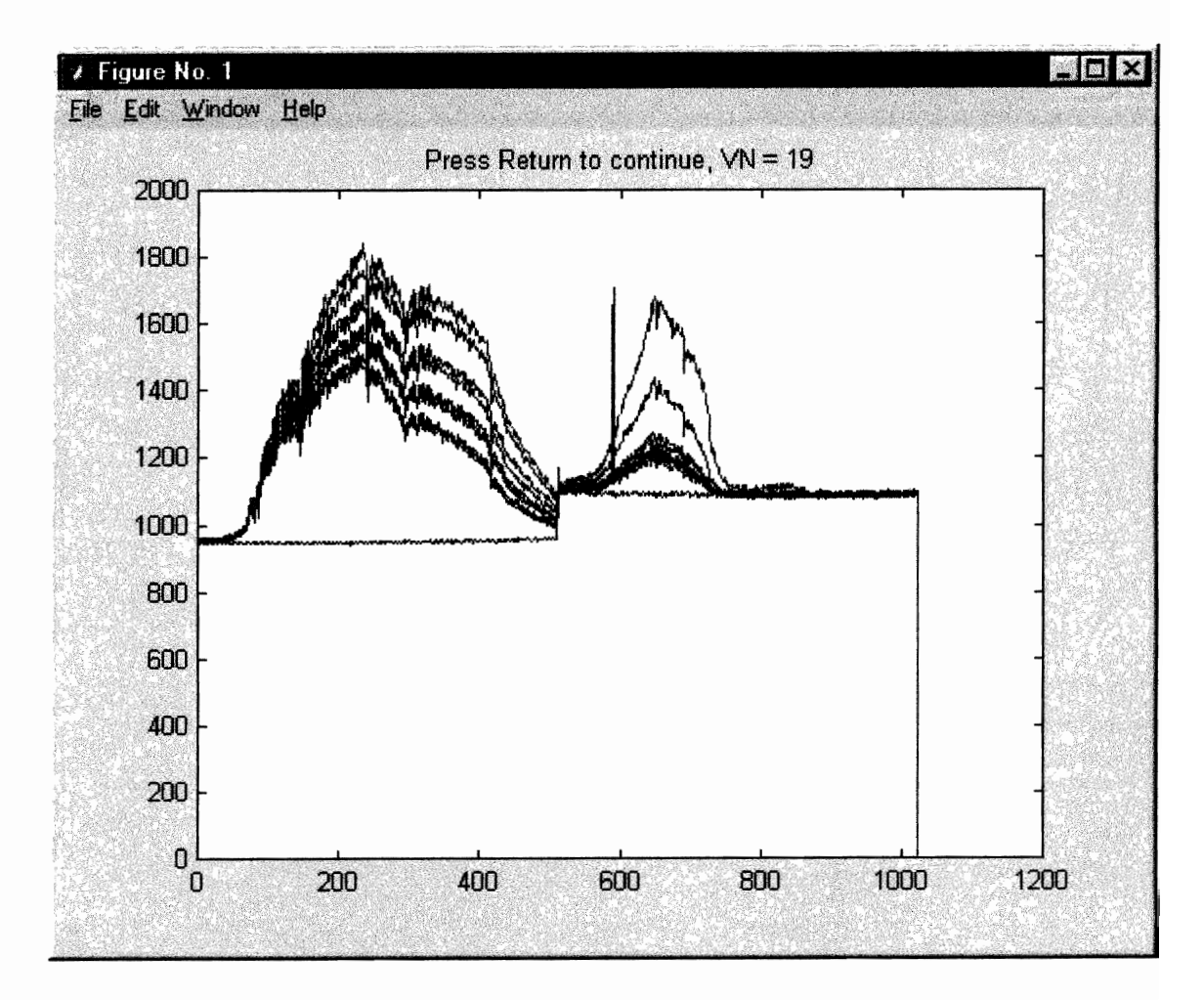

Figure 22: Plot of suspicious data from chosen collector

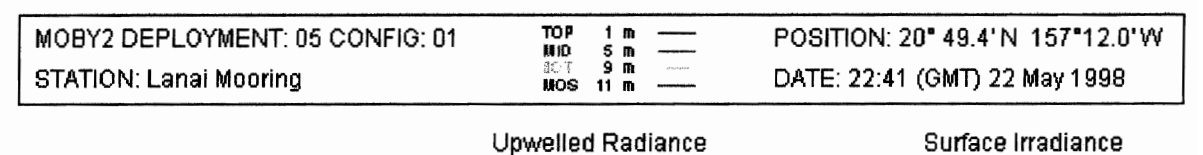

## MODIS **Marine Optical Buoy** NOAAIMLML

# $10^{1}$  $10^{3}$  $10<sup>0</sup>$ ፪<br>동 10·1  $\frac{1}{2}$  (unvertion)<br> $\frac{1}{2}$ . E **GLYWC** 10-2  $10<sup>3</sup>$  $10^{-4}$   $400 - 500 - 600 - 700$ <br>Wavelength (nm) 400 500 600 700 <sup>10-</sup> 400 500 600 700<br>Wavelength (nm) Wavelength (nm)

# MODIS **Marine Optical Buoy** NOAAJMLML

ø

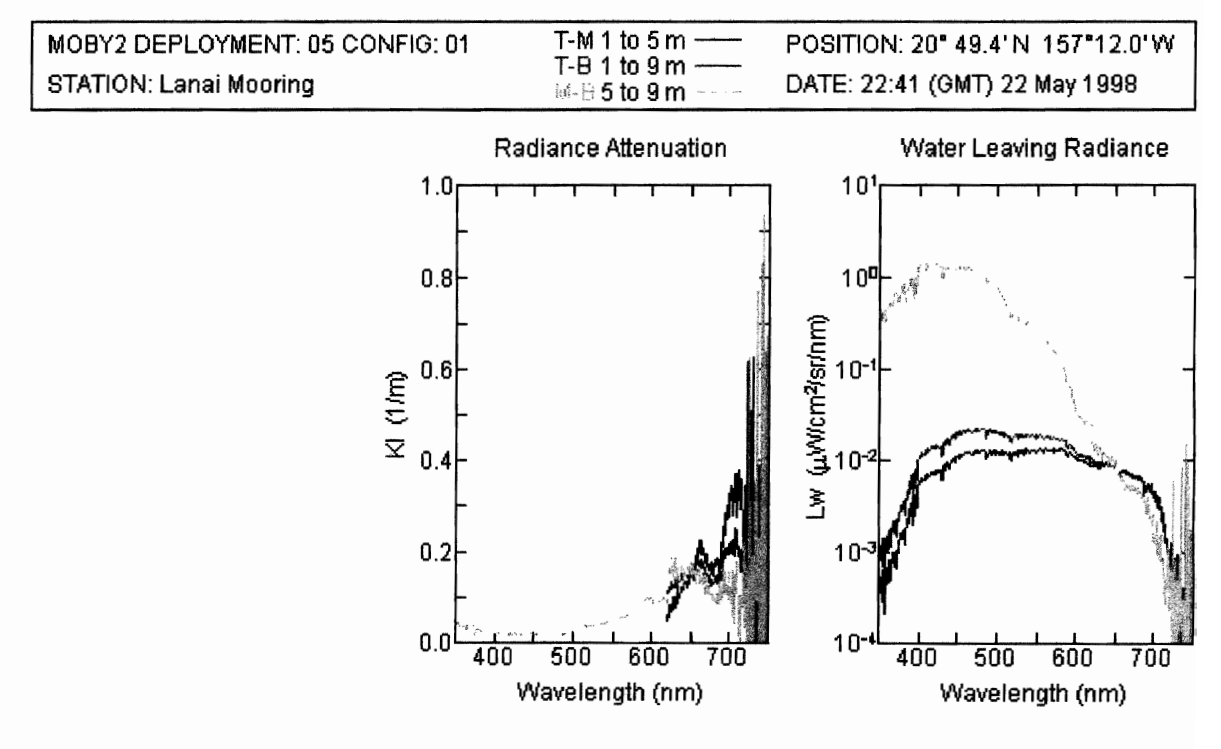

Figure 23: Good Kl's and Lw's - should be included

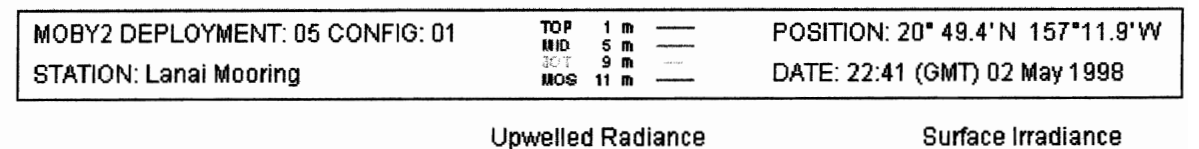

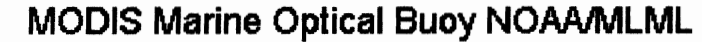

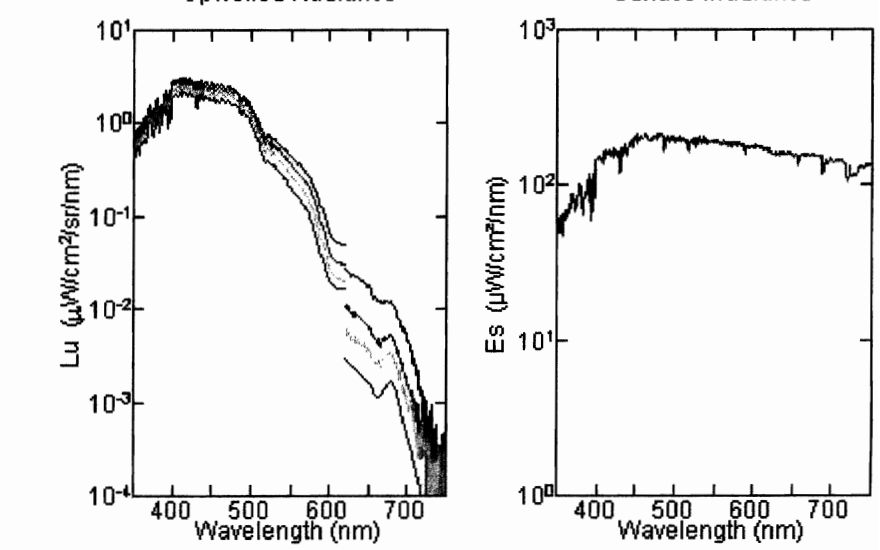

# MODIS Marine Optical Buoy NOAAMLML

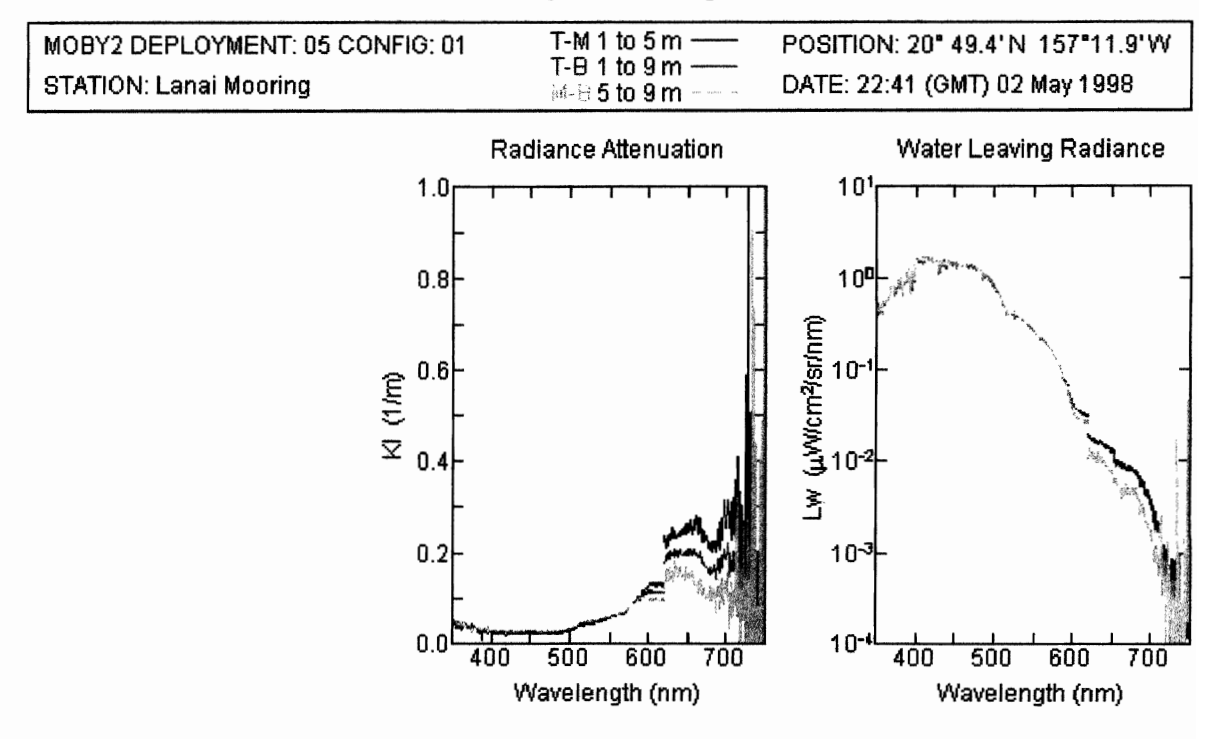

Figure 24: Good Kl's and Lw's - should be included

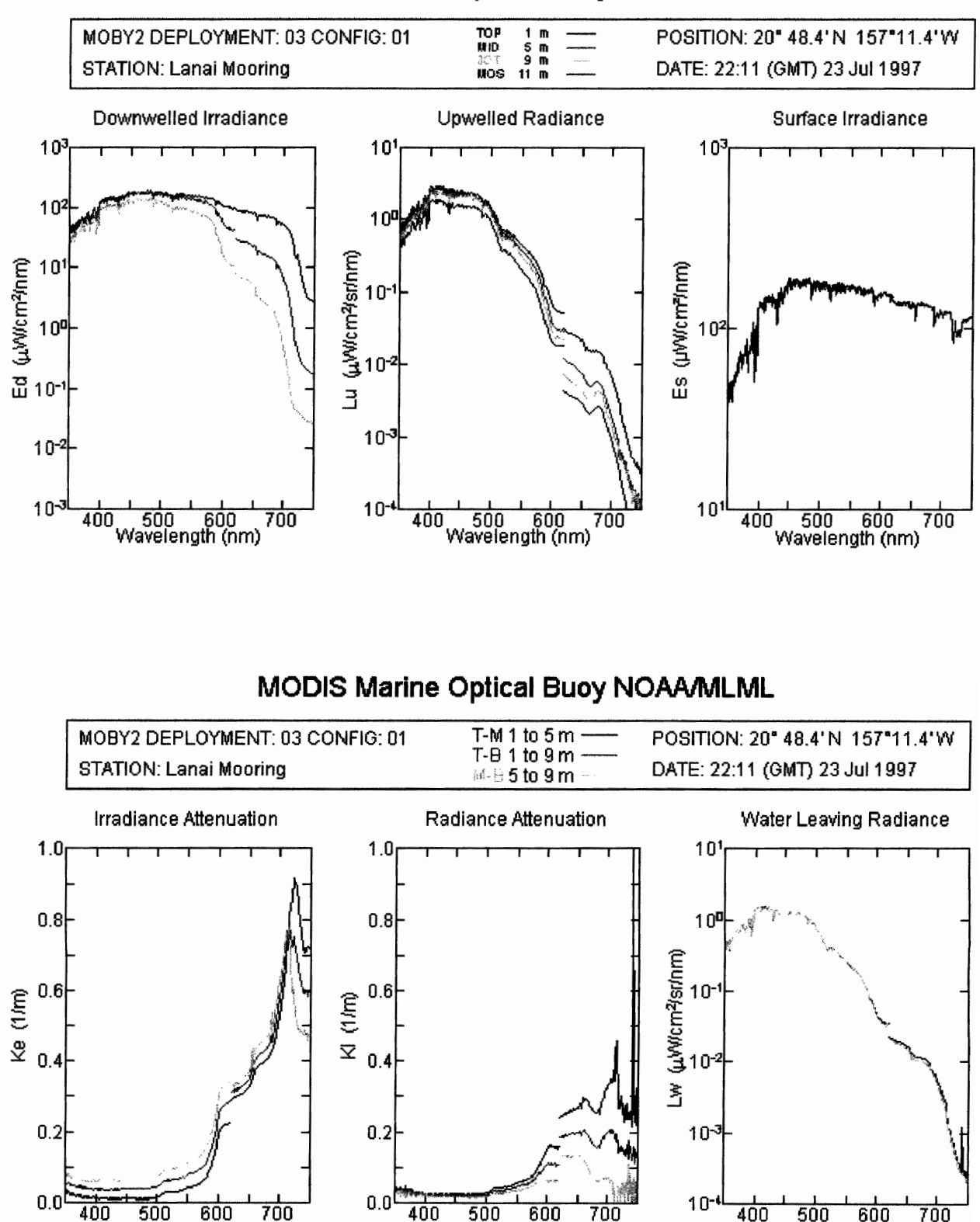

MODIS Marine Optical Buoy NOAA/MLML

Figure 25: Good Kl's and Lw's - should be included

Wavelength (nm)

Wavelength (nm)

Wavelength (nm)

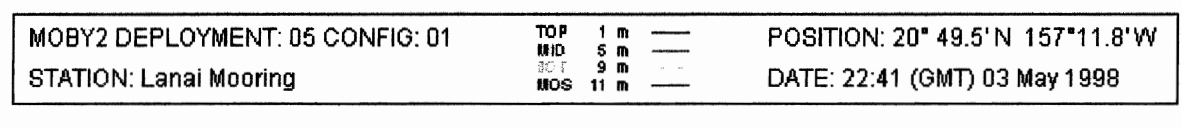

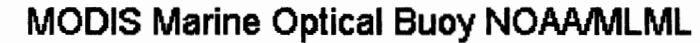

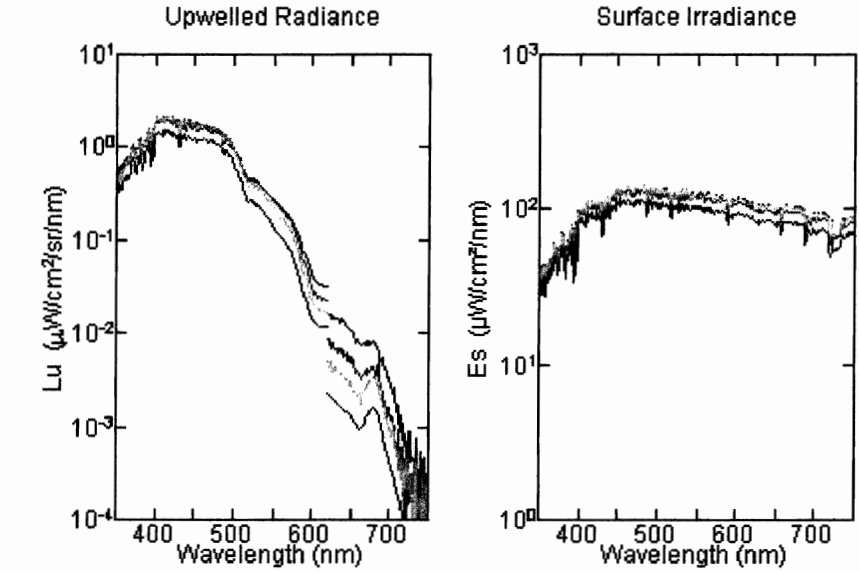

# MODIS Marine Optical Buoy NOAAMLML

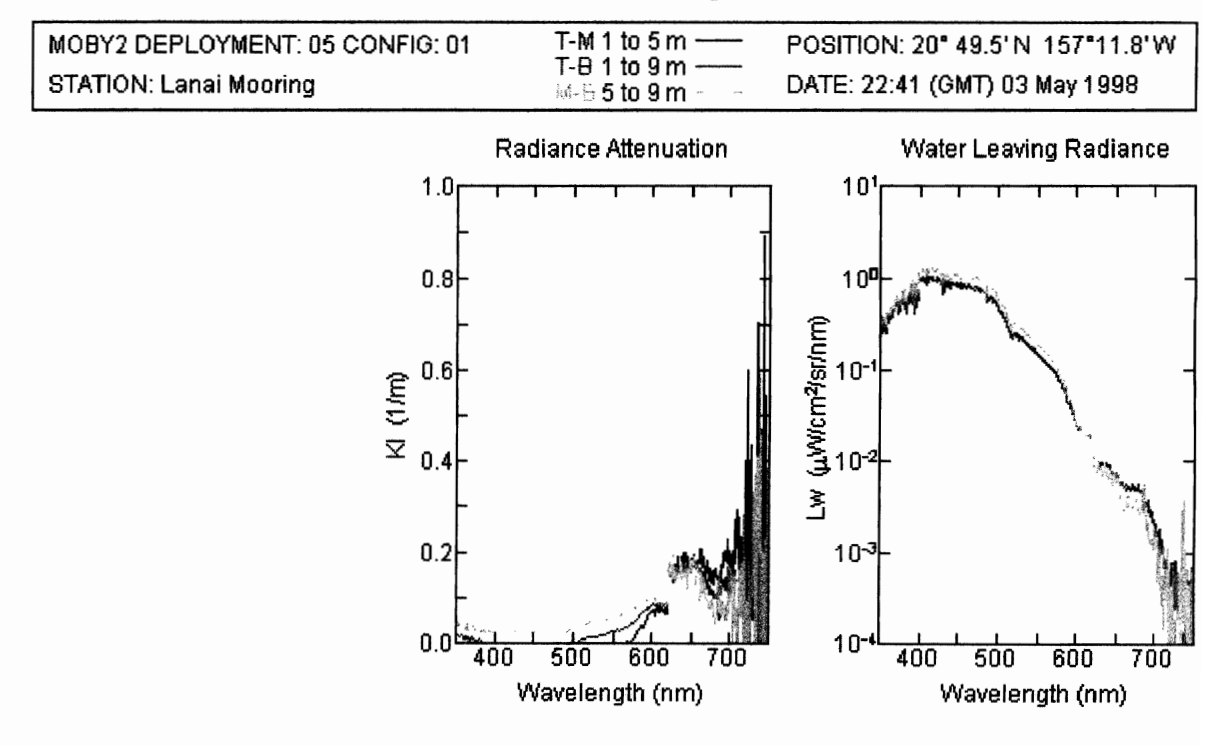

Figure 26: Bad Kl's and Lw's - should not be included

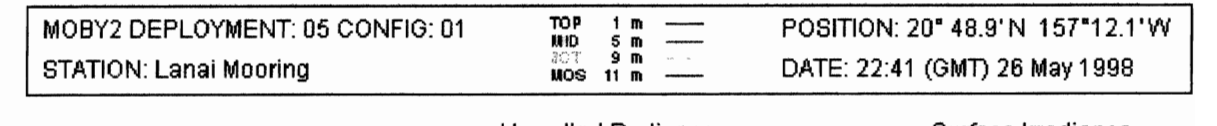

40

## MODIS Marine Optical Buoy NOAAMLML

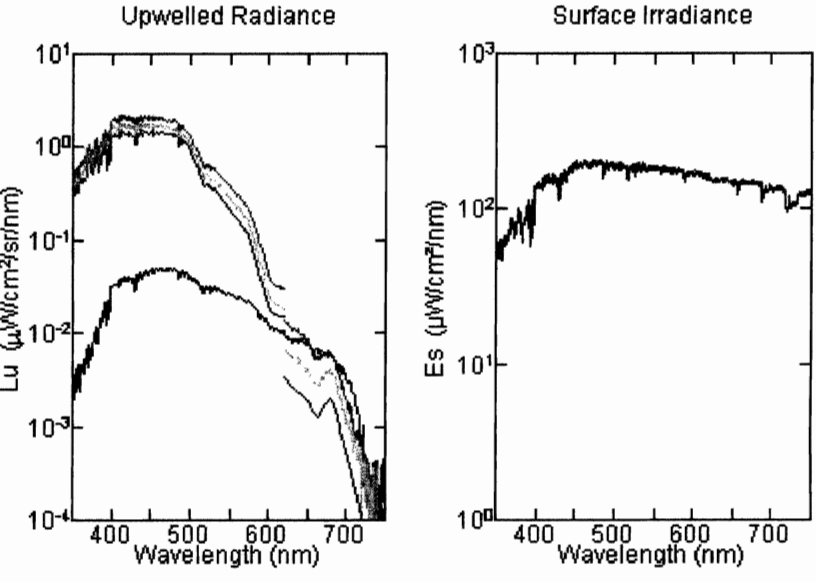

# MODIS Marine Optical Buoy NOAAMLML

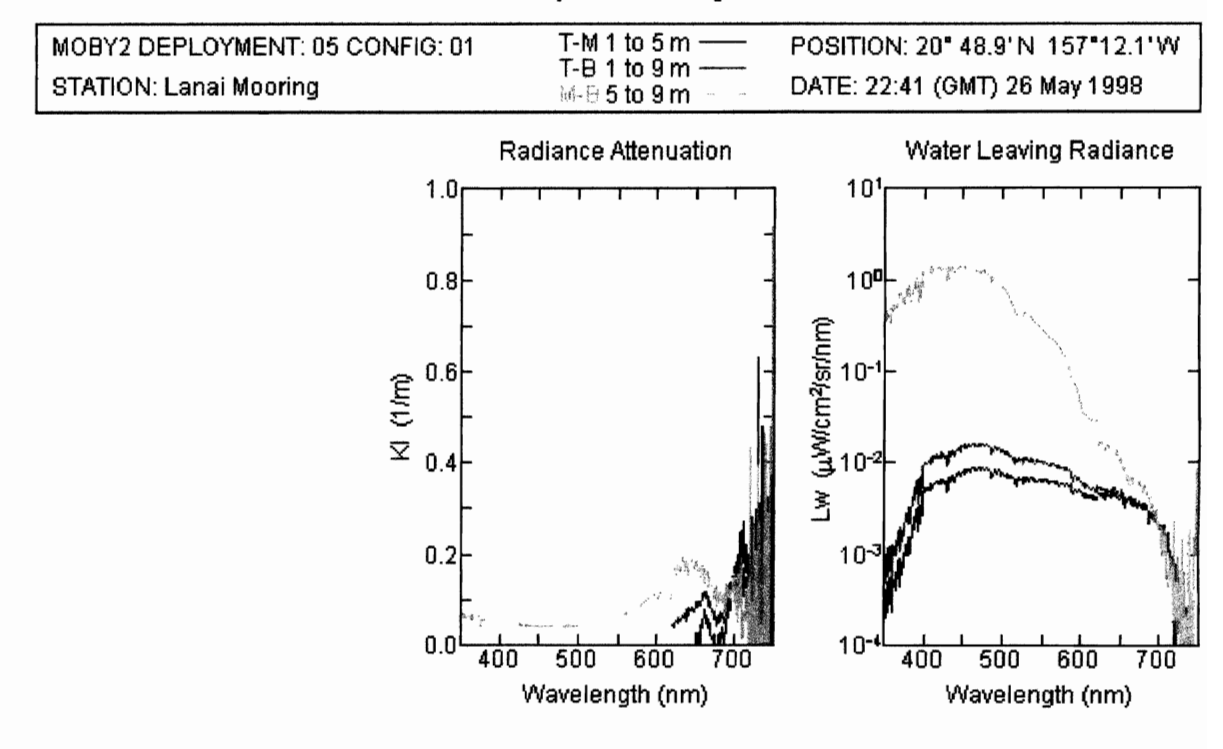

Figure 27: Bad Kl's and Lw's - should not be included

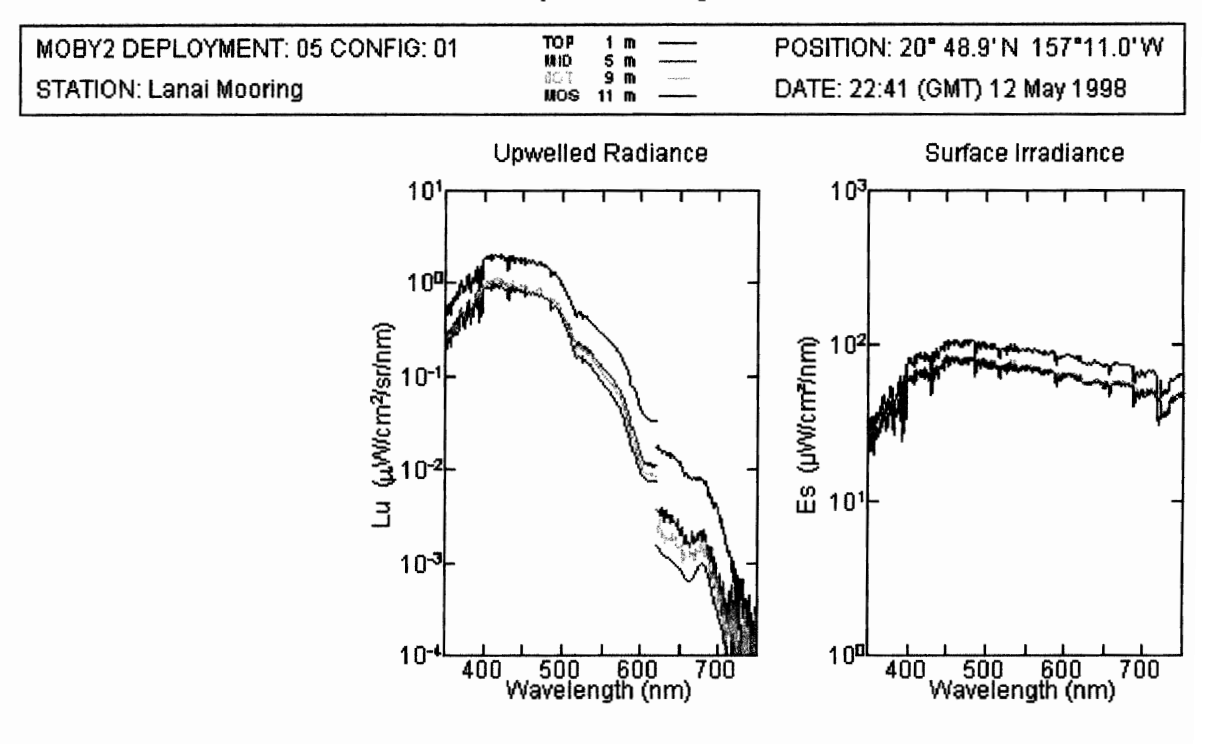

## MODIS **Marine Optical Buoy** NOAAIMLML

## MODIS **Marine Optical Buoy** NOAAIMLML

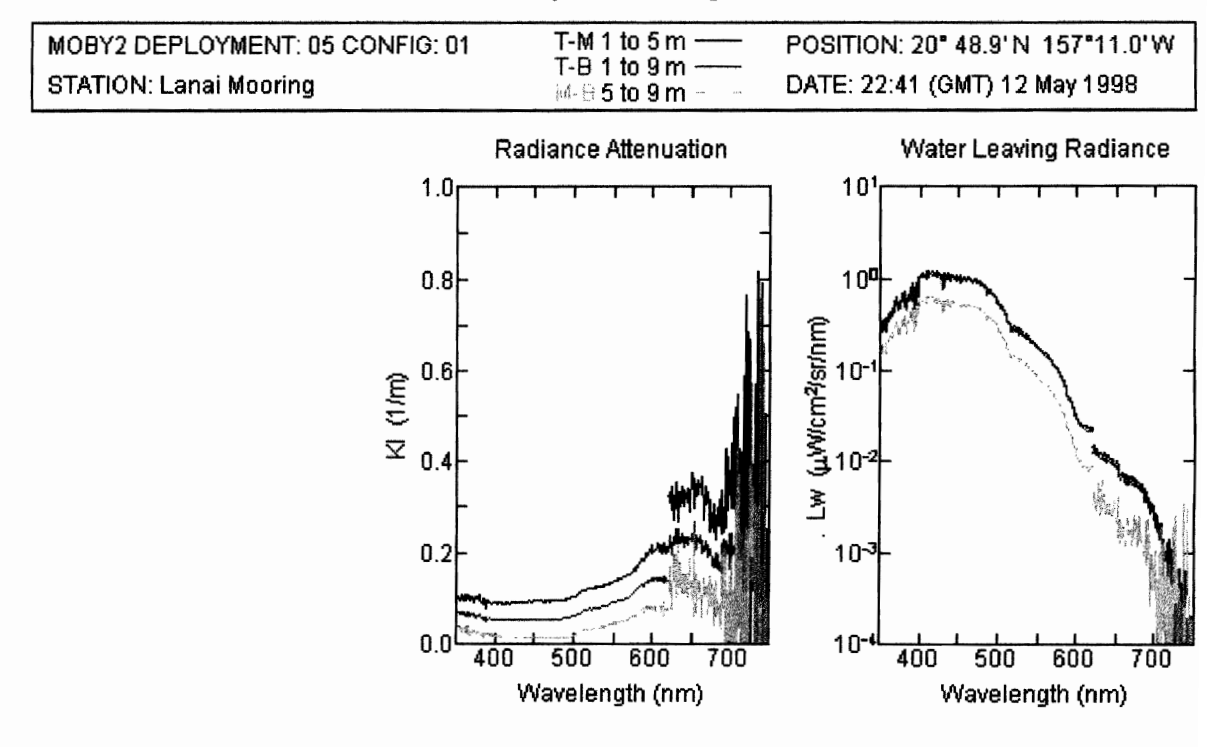

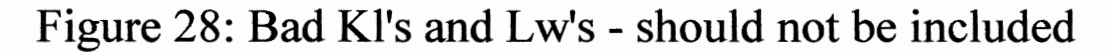

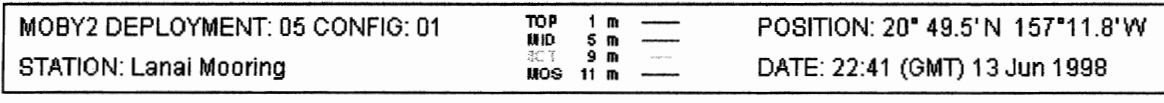

4

ś

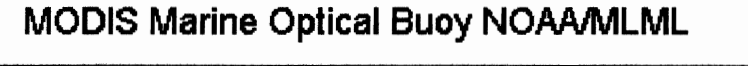

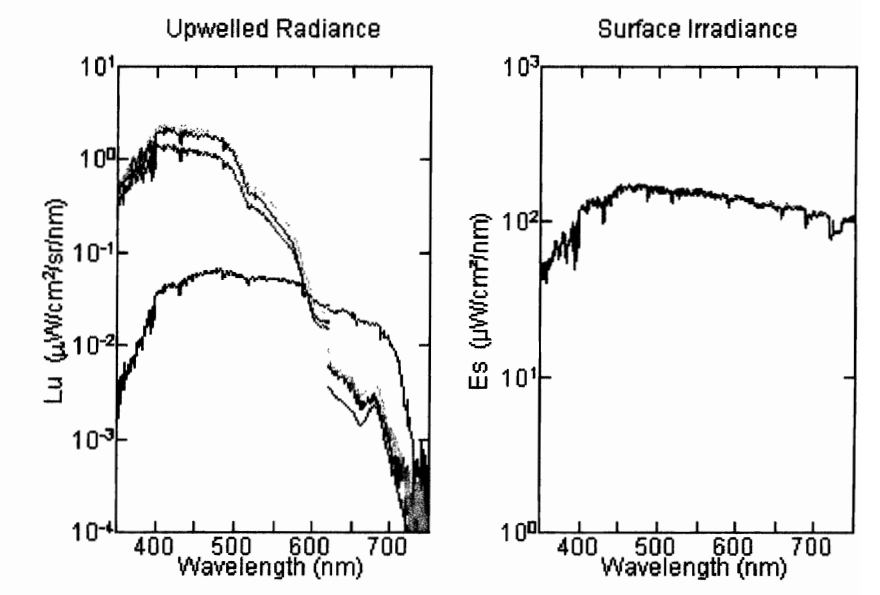

# MODIS Marine Optical Buoy NOAAMLML

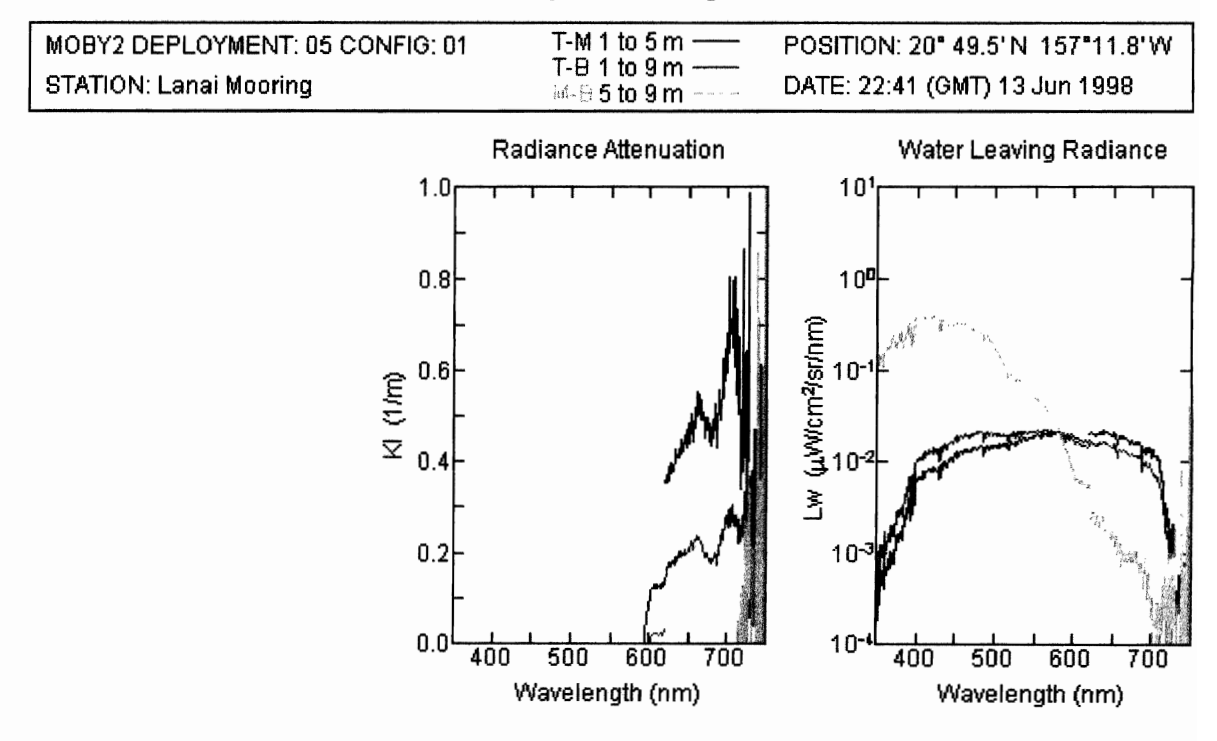

Figure 29: Bad Kl's and Lw's - should not be included

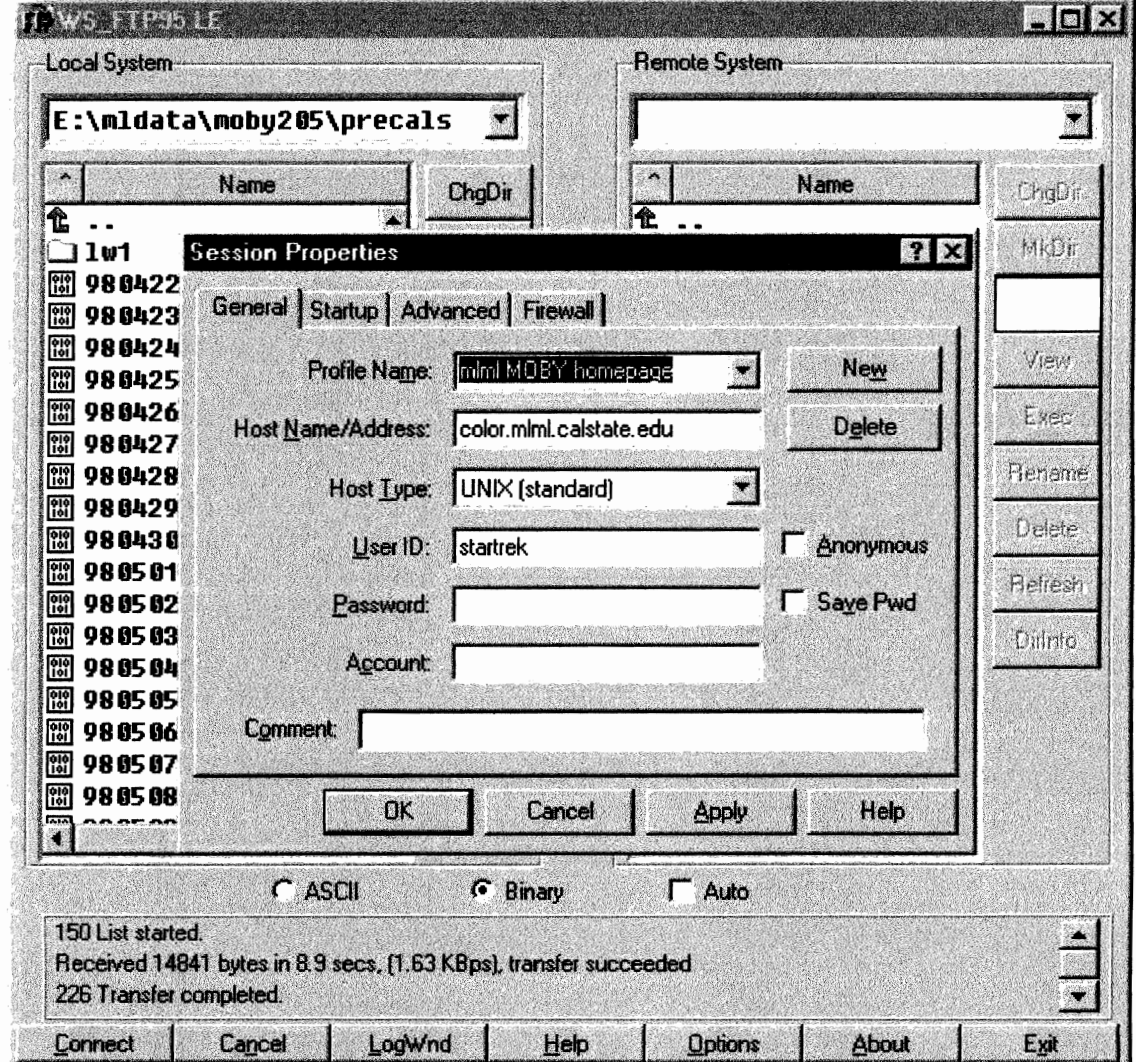

Figure 30: WS\_FTP95 Program with the mImI MOBY homepage profile

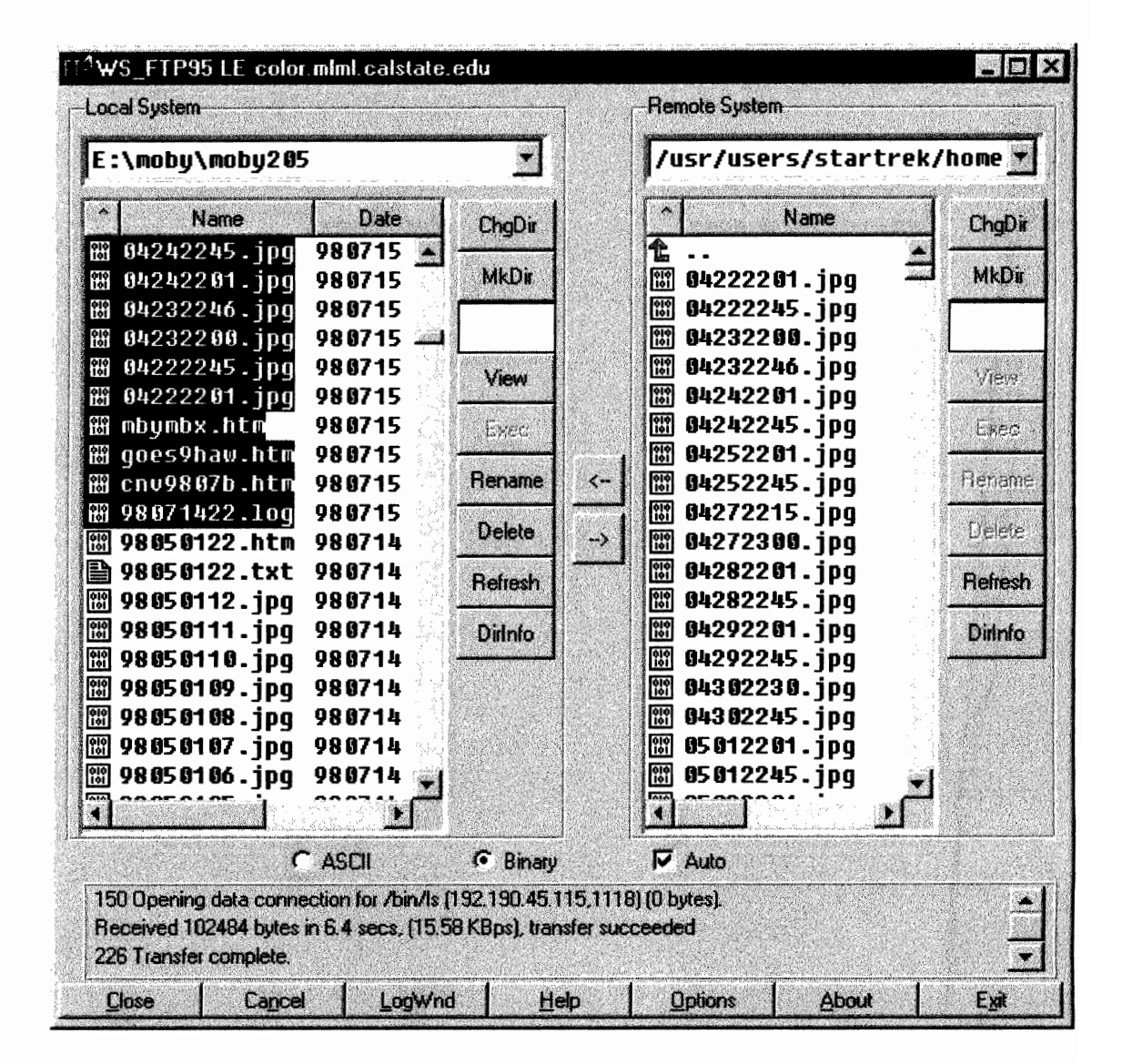

Figure 31: Select all the files modified today

ø

# **Table 1: Terms and Definitions**

Scan sets - contain 1 dark scan, any number of light scans (typically 5) followed by a dark scan.

39

*Example:* In the following listing variable range 2 through 8 is one Es Sfc scan set. It is followed by 2 Lu Bot scan sets. There are 2 Es Sfc, 2 Lu Bot, 2 Lu Mid and 3 Lu Top scan sets in this diver calibration data set.

Diver calibration data set - a collection of scan sets from MOBY's radiance and/or irradiance collectors. All the scan sets for a collector are acquired without removing the calibration lamp. A calibration data set can contain only Lu scan sets (as in this example), only Ed scan sets or both.

Example: For example, 10 data sets were acquired when MOBY was launched. The following listing is an example of a calibration data set.

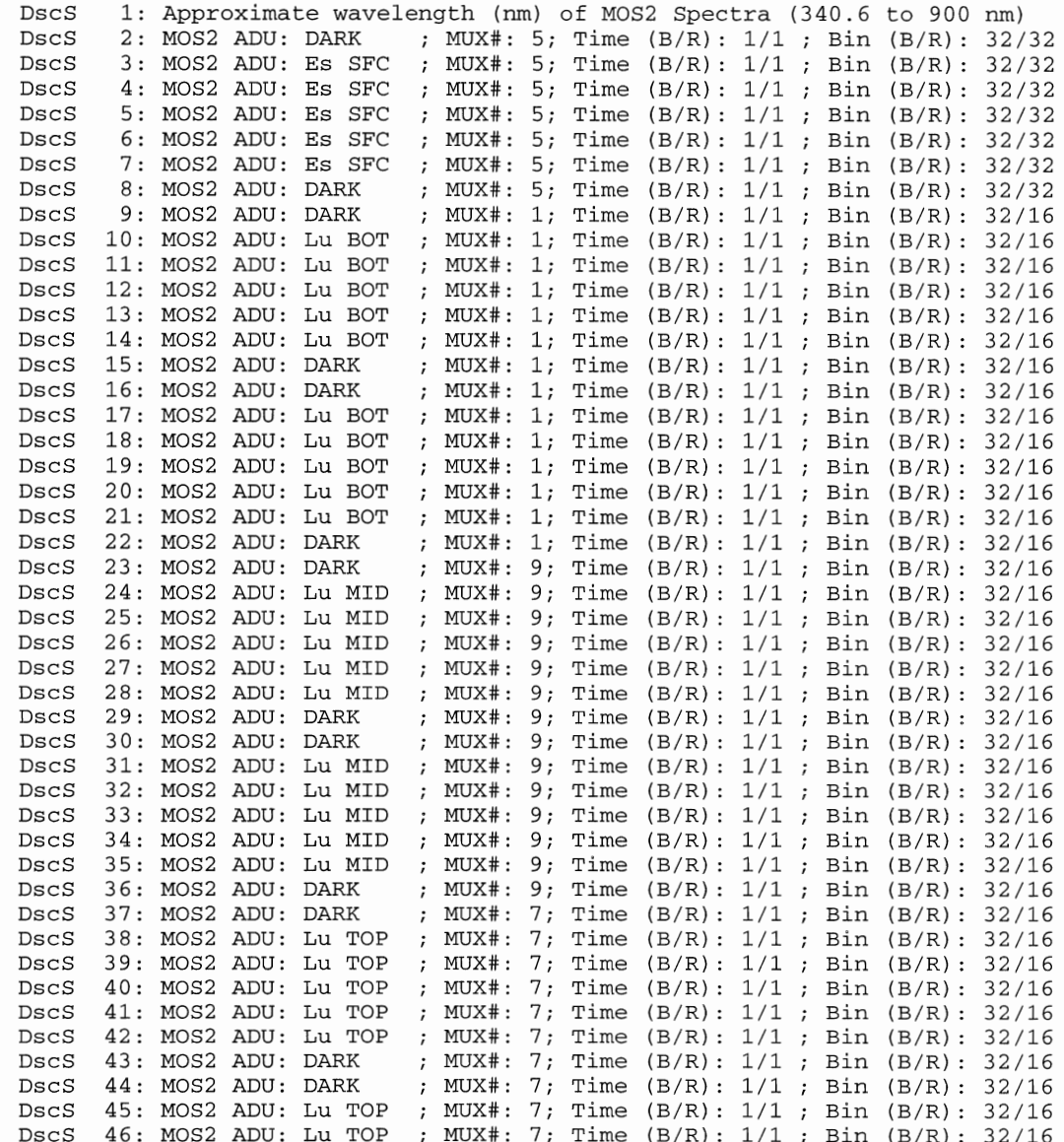

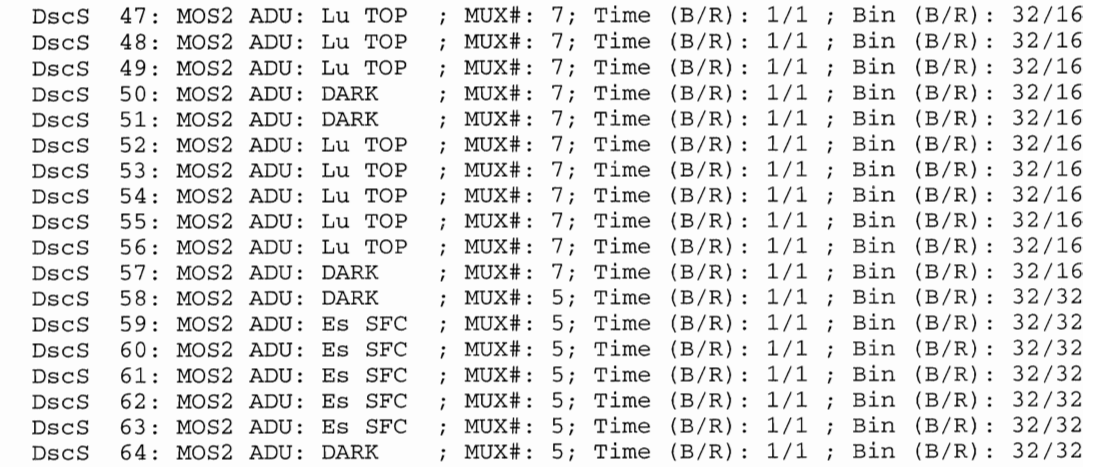

# **Table 2: MOBY VAX DIRECTORY**

The following listing is of the DUAl :[MOBY.MOBY\_SN\_3] directory on the MLML VAX. Note that occasionally there will be two versions of a MOB file and two FORTH.LOG files transmitted the same day. This is the result of a communication problem during file transfer. The 97080221.MOB;1 and 97080221.MOB;2 are examples of incomplete files. Version 1 will be used for processing. FORTH.LOG;14 and FORTH.LOG;15 are the two log files tranfered with each of the MOB files. The two FORTH.LOG files are cut and paste together into one log file for the day.

{ ....•.....•.......................................................•......,.........................................................•...•...........•............, ..•.•.•.•......•.•.....,..••...•.•..,•..,............. ...•.•.......•.•...•.•.•...•.•.•...•.•...•.•.•.•.•.•.....•.•.•.•.•.•.•.•.•.•••...•.•...•...•.....•.•...•.•.•.•.•.•.•.•.•.•.•.•.•.•.•.•.•.•... ........................................................................................... ....":~~~~~~~~~~;:~~\_ •.........•.•.•.•.•\_..•. ::::~::~~-:~~~~~

i

DUAl: [MOBY.MOBY\_SN\_3]

婆

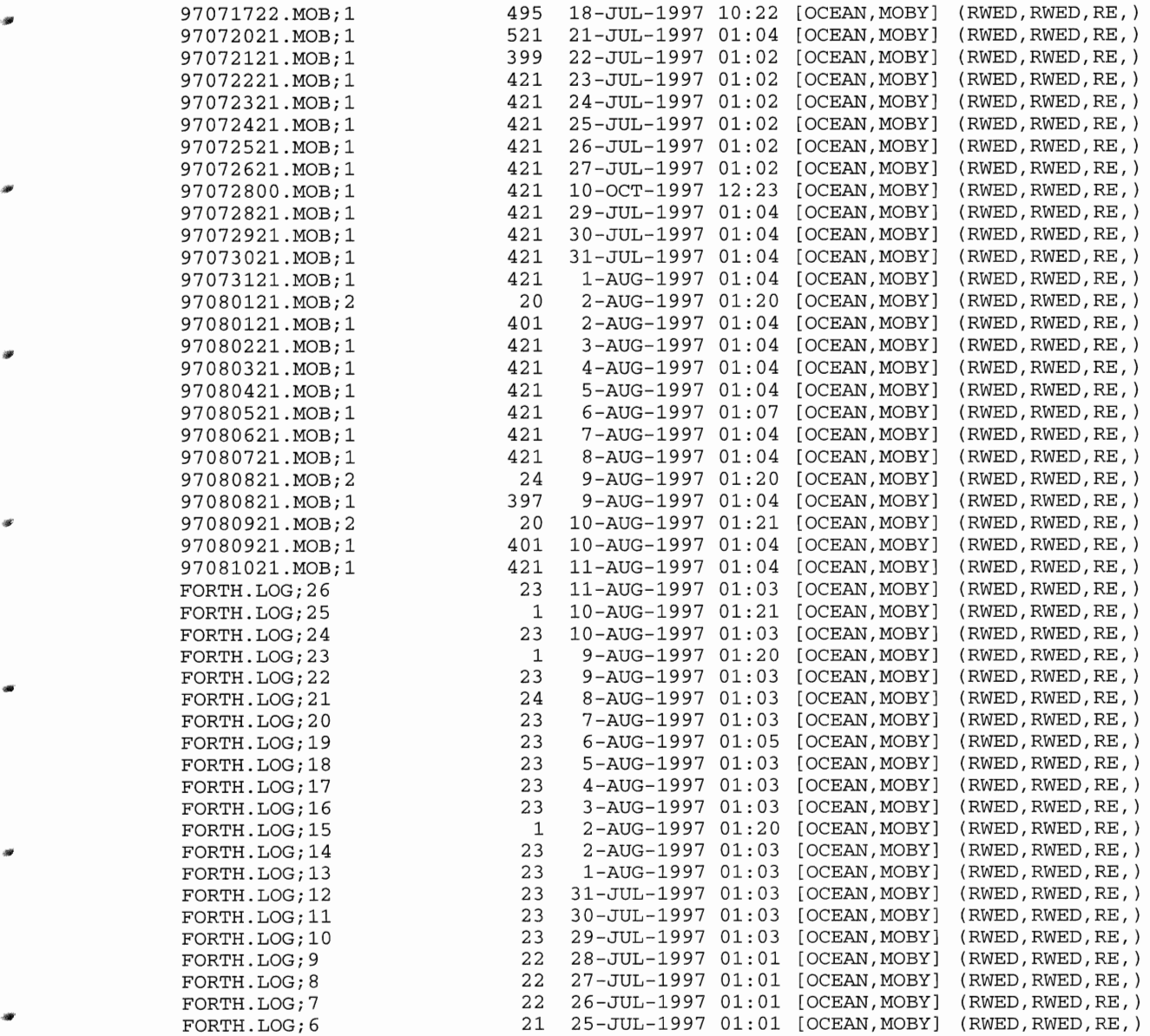

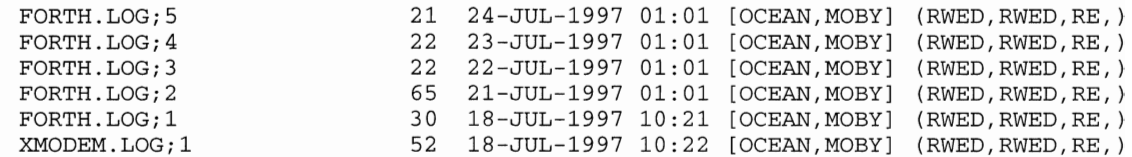

# Table 3: READMOB\_ Incomplete file ERROR

Incomplete or partial MOB files are the result of a communication problem during the transfer of the file from MOBY to the VAX. READMOB\_.M is the Matlab program that converts the MOB file to a MBY file in the MLDBASE format. If the file is incomplete then READMOB\_.M will return an error message. READMOB\_.M must be used again this time having it stop before it reaches the end of the file.

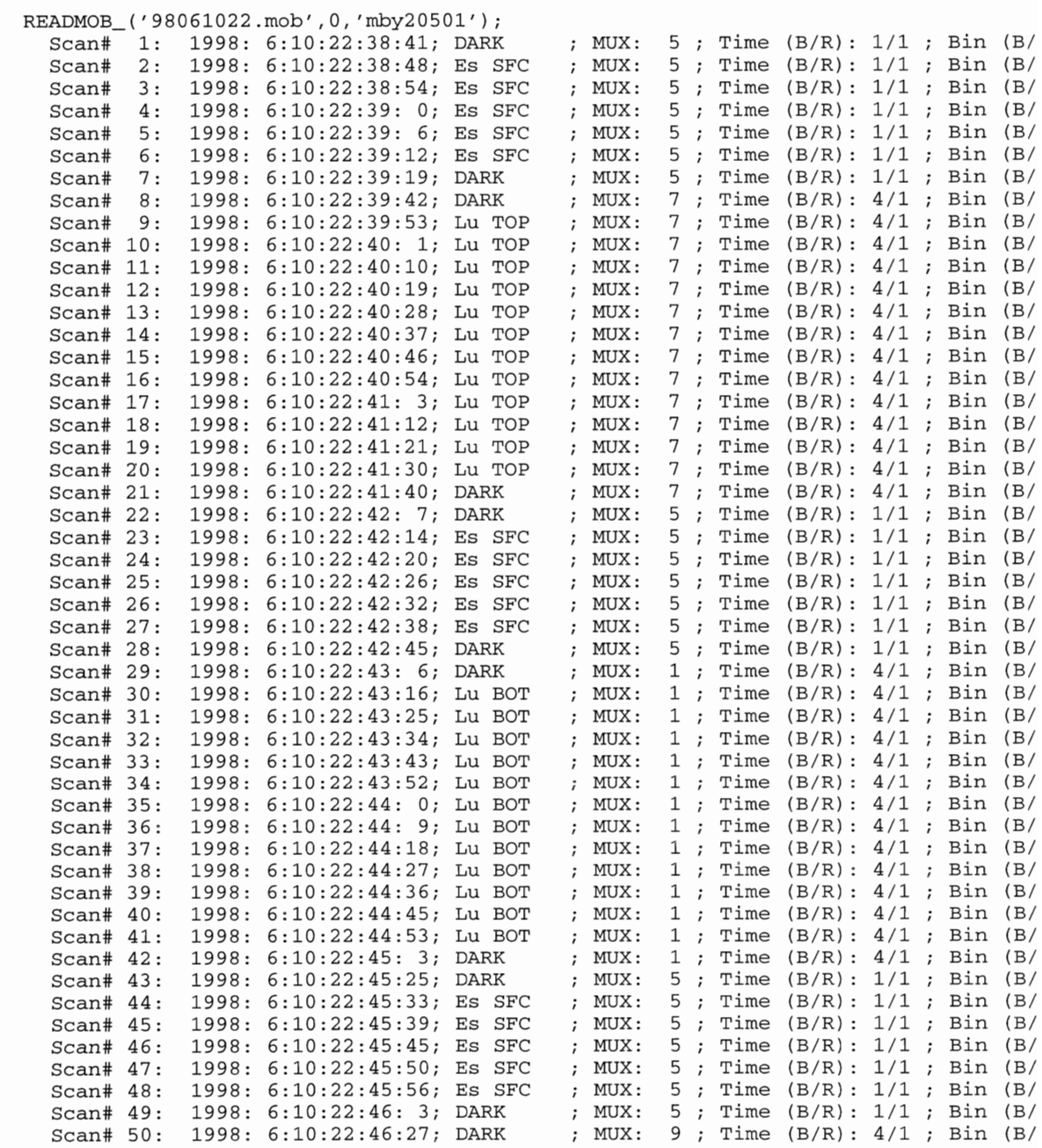

{.

**a** 

ø

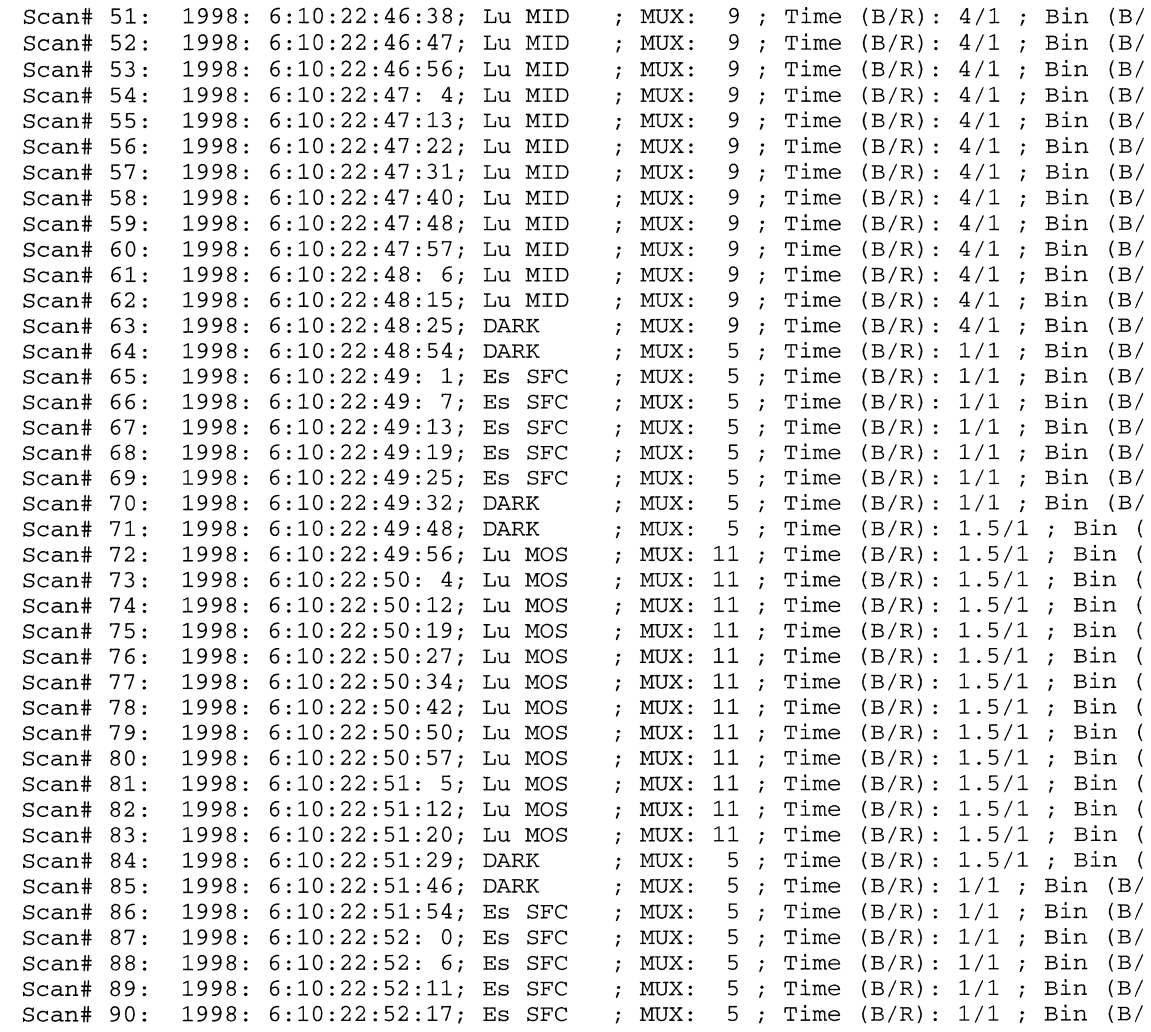

READMOB\_ Error (Not a complete MOB file, USE NV)

ø

ø

ø

ø

æ

ŵ

ø

aá

Ý

ŵ

# Table 4: READMOB\_ reads incomplete file up to **variable 84**

............................................................................................ ............................ :~'"':':'"';:~~~~~'"'::":":~~~~"'::":"":':~":~":'": ..............:~~~":'::"':": ...:::~"':.~'::":""::":"":"":':"":":~~~"':~":~":~~":":~"':":~~"':

.................................................................................................................................................................................................................................'::':::':::::::::::::::•••.••.••.•.•.•.•.•.•.,:::::::-::.•.•.•.•.•.•.•.•.•.•.•.•.•.•.,::':~~::':::::::~~~::':~~::::::~~::': ••••.••.•.•••••••••~~~~::':~~~~~~~~~::':~:::::::-::~~::':~~~~::':::':~~~~=::':::':::::::::::::::~~~~~~ ••.••.•.•.•••••.•.•.,~~~~~~~':'

The fourth input is the scan number of the last complete scan. READMOB\_.M will stop reading the file at scan number 84. MOBY processing requires complete scan sets. The MOBY files extension is set to MBX (not MBY). This extension will follow the file throughout MOBY batch processing.

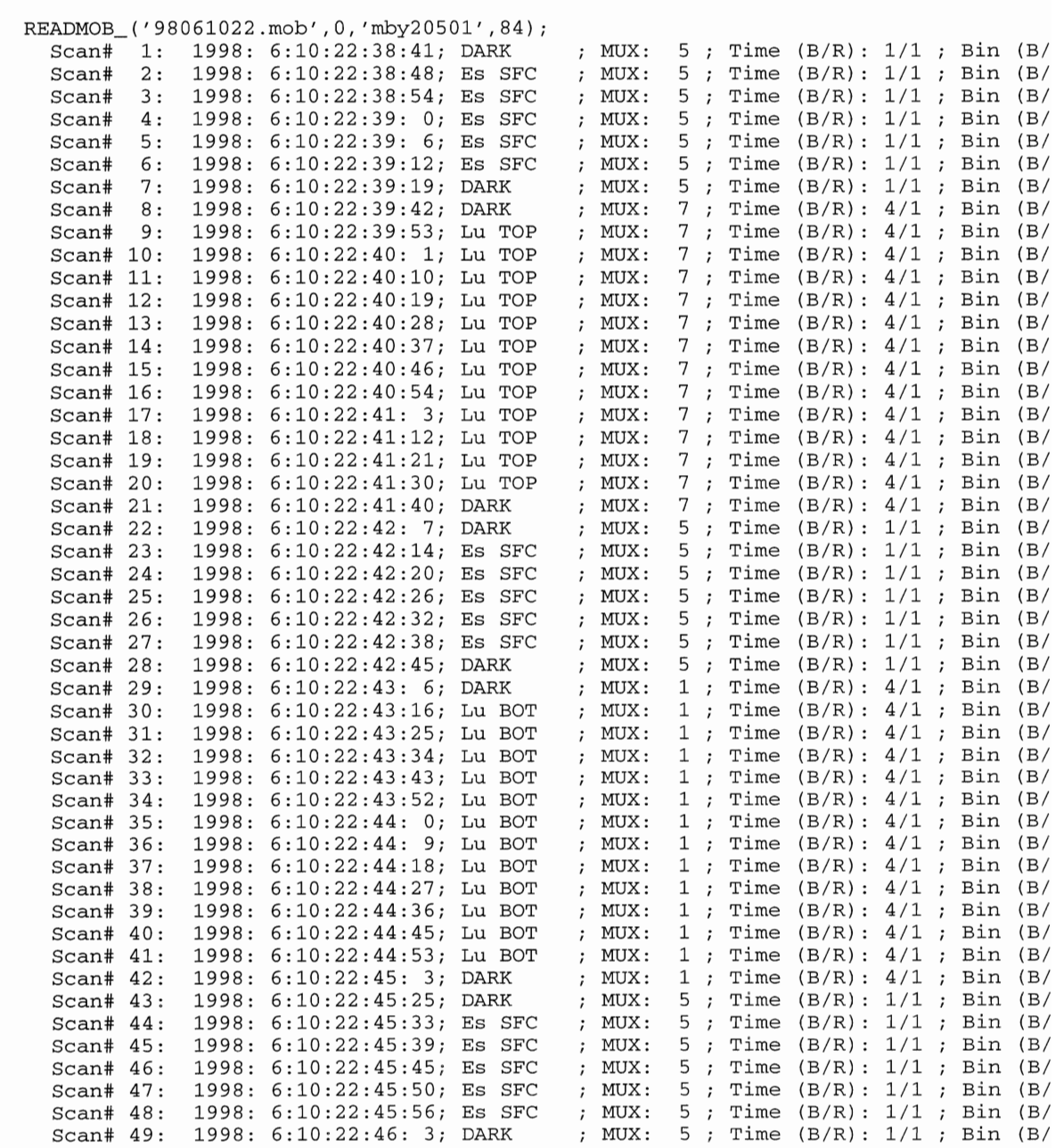

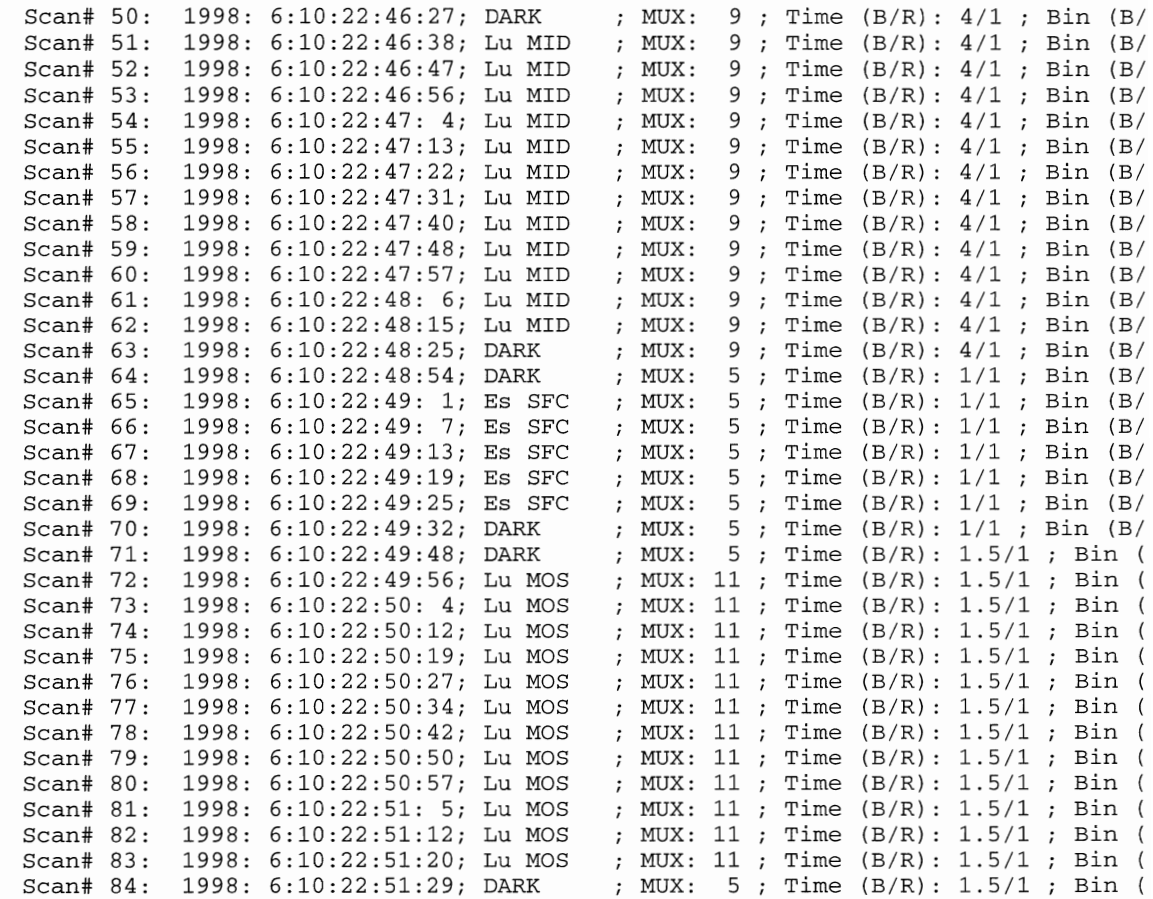

98061022.LOG

ø

ŵ

ø

فخذ

ŵ

ø

¥

æ

Ŵ

ø

MOBY2 Radiometer Scans STATION: MOBY205, Launched 22 Apr 1998 START: 1998:06:10:22:39:20 position: 20°49.1' N 157°11.1' W STOP: 1998:06:10:22:52:08 position: 20°49.1' N 157°11.1' W Incomplete File

# **Table 5: NMOBY\_ Batch Processing of MOBY File**

Text displayed to the screen as NMOBY\_ processes a MOBY file.

ŵ

```
NMOBY_('98071322.mby' ,1,1,1,1); 
%%%%%%%%%%%%%%%%%%%%%%%%%%%%%%%%%%%%%%%%%%%%%%%%%%%%%%%%%%%%%%%%%%%% 
% NMOBY Program: 14-Jul-1998, by Stephanie Flora 
READMLD_('98071322.mby'); 
MOBY Configuration: 20501 
% Es 
% Ed 
% Lu 
% Calib 
        2 
         9 
10 
11 
12 
13 
14 
15 
16 17 18 19 20 21 22 30 31 
32 
            3 
           93 
94 
95 
96 
97 
98 
99 100 101 102 103 104 105 106 107 
                 4 
5 
6 
                             7 
                                  8 
23 24 25 26 27 28 29 44 45 
46 
                                                                              47 
                                                                               33 
3 
                                                                                   4 
% Delete the Calibration Variables 
MLTOOLS(6, [93;98;103;94;99;104;95;100;105;96;101;106;97;102;107]) 
% Integration Time conversion file and variable range 
[status, P1] = READMLD_('9803rsp.mld', [13:14], [13:14], [7]);% Bin Factor conversion file and variable range 
[status, P1] = READMLD_('9803rsp.mld', [15:16], [15:16], [7]);% Adjust the Data 
[status,XDAT,VAUX,VR_used] 
NADJUST_( [1:8]) 
[status,XDAT,VAUX,VR_used] 
NADJUST_([19:22]) 
[status, XDAT, VAUX, VR\_used] = NADJUST ( [1 23:29])[status, XDAT, VAUX, VR\_used] = NADJUST ( [1 30:43])[status,XDAT,VAUX,VR_used] 
NADJUST_([144:50]) 
[status, XDAT, VAUX, VR\_used] = NADJUST ( [1 51:64])[status, XDAT, VAUX, VR\_used] = NADJUST ( [1 65:71])[status, XDAT, VAUX, VR\_used] = NADJUST ( [1 72:85])[status, XDAT, VAUX, VR\_used] = NADJUST ( [1 86:92])% Average the Data and move scans to correct variables 
MLTOOLS(4, [33:34], [7:8], [1:7], [1:1024], [1:1024] 
[status,XDAT,VAUX,VR_used] = NAVERAG_([35 31]) 
[status,XDAT,VAUX,VR_used] = NAVERAG_([36 32]) 
% SAVED Lu to 7 and SNR to 8 
% SAVED Es to
MLTOOLS(4, [41:42], [15:16], [1:7], [1:1024], [1:1024] 
[status,XDAT,VAUX,VR_used] = NAVERAG_([43 39]) 
[status,XDAT,VAUX,VR_used] = NAVERAG_([44 40]) 
% SAVED Lu to 15 and SNR to 16 
% SAVED Es to 17 and SNR to 18 
MLTOOLS(4, [37:38], [23:24], [1:7], [1:1024], [1:1024] 
[status,XDAT,VAUX,VR_used] = NAVERAG_([39 35]) 
[status,XDAT,VAUX,VR_used] = NAVERAG_([40 36]) 
% SAVED Lu to 23 and SNR to 24 
% SAVED Es to 25 and SNR to 26 
MLTOOLS(4, [45:46], [27:28], [1:7], [1:1024], [1:1024] 
[status,XDAT,VAUX,VR_used] = NAVERAG_([47 43]) 
[status,XDAT,VAUX,VR_used] = NAVERAG_([48 44]) 
% SAVED Lu to 27 and SNR to 28
```
% SAVED Es to 29 and SNR to 30

% Delete the variables used to calculate Variables 1:30 MLTOOLS(6, [31:48])

% Convert (ADD/bin/sec) to (pW/cm2 /sr/nm) NCONVRT\_([1:2 7:10 15:18 23:30], [1:2 7:10 15:18 23:30], 'e:\mldata\MOBY205\9803rs

% Save converted file WRITMLD\_('980713c.mby')

ŵ

 $\mathbf{S}$ 

 $\pmb{\mathscr{F}}$ 

ø

w

ŵ

 $\boldsymbol{\mathscr{P}}$ 

 $\partial \theta$ 

ø

ø

% Don't Correct the Blue-Red overlap NOVRLAP\_([1:27 9 15 17 23:2:29],620,1); NOVRLAP\_ (Blue/Red spectrum not moved)

% Derive diffuse attenuation coefficients (Ke or Kl), water-leaving % radiances (Lw and Lwsn) and SeaWiFS weighted radiances NDERIVE\_([1:2 7:10 15:18 23:30], 'e:\mldata\MOBY205\9803tau.mld');

WRITMLD\_('980713d.mby') %%%%%%%%%%%%%%%%%%%%%%%%%%%%%%%%%%%%%%%%%%%%%%%%%%%%%%%%%%%%%%%%%%%%

# **Table 6: MORY Derived File Variable Listing**

File: MOBY Derived File Listing

F

ø

ø

æ

¥

ø

ø

¥

ø

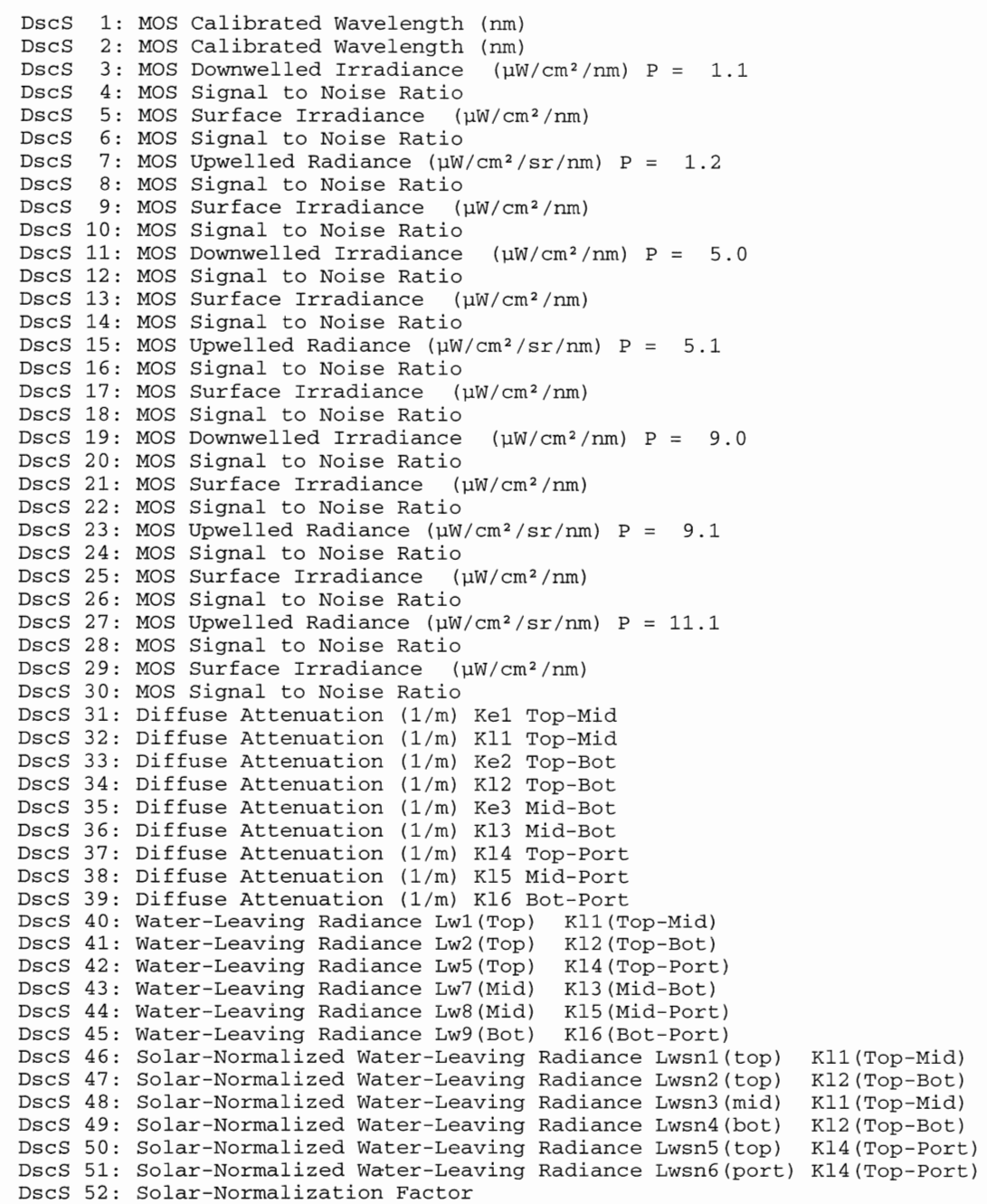

# **Table 7: Text Displayed to Screen by** NLOG\_, **NAUX** ...

Text displayed to the screen as NLOG\_, NAUX\_, NINTCAL\_, NOFFSET\_, NHTML\_, MBYHTML\_ and DLYHTML\_ processes auxilIary MOBY data. These programs create and update the auxillary data and files associated with a MOBY data.

NLOG ('98071422.log'); LOAD 9807\_log.mat NAUX\_('98071422.mby'); LOAD 9807vaux.mat Saving 9807vaux.mat LOAD 9807faux.mat Saving 9807faux.mat NINTCAL\_('98071422.mby'); NINTCAL\_ is Adjusting the Internal Calibration data  $[status, XDAT, VAUX, VR\_used] = NADJUST (193:97])$  $[status, XDAT, VAUX, VR\_used] = NADJUST ( [1 98:102])$  $[status, XDAT, VAUX, VR\_used] = NADJUST (1103:107])$ Loading blue\_led.mat Saving blue\_led.mat Loading red\_led.mat Saving red\_led.mat Loading lamp.mat Saving lamp.mat NOFFSET\_('980714d.mby'); NHTML\_('98071422.mby', 1); READMLD\_('98071422.mby'); Listing to  $e:\mbox{moby\moby205}\98071422.txt$  ... print e:\moby\moby205\98071401.jpg -fl -djpeg60 print e:\moby\moby205\98071402.jpg -f2 -djpeg60 print e:\moby\moby205\98071403.jpg -f3 -djpeg60 print e:\moby\moby205\98071404.jpg -fl -djpeg60 print e:\moby\moby205\98071405.jpg -f2 -djpeg60 print e:\moby\moby205\98071406.jpg -f3 -djpeg60 print e:\moby\moby205\98071407.jpg -f4 -djpeg60 print e:\moby\moby205\98071408.jpg -f5 -djpeg60 print e:\moby\moby205\98071409.jpg -fl -djpeg60 print e:\moby\moby205\98071412.jpg -fl -djpeg60 READMLD\_('980714d.mby'); PLOTDAT\_ Caution (Can not delete Axis 2, does not exist) PLOTDAT\_ Caution (X Data outside of Axis Limits, try autoscale - make Gtype nega PLOTDAT\_ Caution (Can not delete Axis 3, does not exist) PLOTDAT\_ Caution (X Data outside of Axis Limits, try autoscale - make Gtype nega PLOTDAT\_ Caution (Y Data outside of Axis Limits, try autscale - make Gtype negat print e:\moby\moby205\98071410.jpg -fl -djpeg60 PLOTDAT\_ Caution (Can not delete Axis 2, does not exist) PLOTDAT\_ Caution (X Data outside of Axis Limits, try autoscale - make Gtype nega PLOTDAT\_ Cautfon (Y Data outside of Axis Limits, try autscale - make Gtype negat PLOTDAT\_ Caution (Can not delete Axis 3, does not exist) PLOTDAT\_ Caution (X Data outside of Axis Limits, try autoscale - make Gtype nega PLOTDAT\_ Caution (Y Data outside of Axis Limits, try autscale - make Gtype negat print e:\moby\moby205\98071411.jpg -f2 -djpeg60 PLOTDAT\_ Caution (Can not delete Axis 2, does not exist)

ø

æ

ø

ŵ

PLOTDAT\_ Caution (X Data outside of Axis Limits, try autoscale - make Gtype nega PLOTDAT\_ Caution (Y Data outside of Axis Limits, try autscale - make Gtype negat PLOTDAT\_ Caution (Can not delete Axis 3, does not exist) PLOTDAT\_ Caution (X Data outside of Axis Limits, try autoscale - make Gtype nega print e:\moby\moby205\98071412.jpg -f3 -djpeg60 *NHTML\_('98071422.mby', 2);* (status, P1] = READMLD\_('98071422.mby', [1:107], [1:107], [6]); print e:\moby\moby205\tt7\_cas.jpg -fl -djpeg60 print e:\moby\moby205\low\_bat.jpg -fl -djpeg60 print e:\moby\moby205\freqbat.jpg -fl -djpeg60 print e:\moby\moby205\deltat.jpg -fl -djpeg60 print e:\moby\moby205\batsel.jpg -fl -djpeg60 print e:\moby\moby205\batselv.jpg -f2 -djpeg60 print e:\moby\moby205\batselt.jpg -f3 -djpeg60 print e:\moby\moby205\latlong.jpg -fl -djpeg60 print e:\moby\moby205\latlong1.jpg -f1 -djpeg60 print e:\moby\moby205\latlong2.jpg -fl -djpeg60 print e:\moby\moby205\auxl\_15.jpg -fl -djpeg60 print e:\moby\moby205\auxl\_19.jpg -fl -djpeg60 print e:\moby\moby205\auxl\_23.jpg -fl -djpeg60 print e:\moby\moby205\auxl\_27.jpg -fl -djpeg60 print e:\moby\moby205\auxl\_31.jpg -fl -djpeg60 print e:\moby\moby205\auxl\_32.jpg -fl -djpeg60 print e:\moby\moby205\fauxl\_7.jpg -f1 -djpeg60 print e:\moby\moby205\fauxl\_ll.jpg -fl -djpeg60 print e:\moby\moby205\faux1\_15.jpg -fl -djpeg60 print e:\moby\moby205\fauxl\_19.jpg -fl -djpeg60 print e:\moby\moby205\fauxl\_23.jpg -fl -djpeg60 print e:\moby\moby205\faux1\_27.jpg -f1 -djpeg60 print e:\moby\moby205\fauxl\_31.jpg -fl -djpeg60 print e:\moby\moby205\fauxl\_32.jpg -fl -djpeg60 *NHTML\_('98071422.mby',3);* [status, P1] = READMLD\_('98071422.mby', [1:107], [1:107], [6]); print e:\moby\moby205\dl\_l.jpg -fl -djpeg60 print e:\moby\moby205\dl\_2.jpg -f2 -djpeg60 print e:\moby\moby205\dl\_3.jpg -f3 -djpeg60 print e:\moby\moby205\dl\_4.jpg -f4 -djpeg60 print e:\moby\moby205\dl\_5.jpg -f5 -djpeg60 print e:\moby\moby205\dl\_6.jpg -f6 -djpeg60 print e:\moby\moby205\dl\_7.jpg -f7 -djpeg60 print e:\moby\moby205\d2\_1.jpg -fl -djpeg60 print e:\moby\moby205\d2\_2.jpg -f2 -djpeg60 print e:\moby\moby205\d2\_3.jpg -f3 -djpeg60 print e:\moby\moby205\d2\_4.jpg -f4 -djpeg60 print e:\moby\moby205\d2\_5.jpg -f5 -djpeg60 print e:\moby\moby205\d2\_6.jpg -f6 -djpeg60 print e:\moby\moby205\d2\_7.jpg -f7 -djpeg60 print e:\moby\moby205\d3\_1.jpg -f1 -djpeg60 print e:\moby\moby205\d3\_2.jpg -f2 -djpeg60 print e:\moby\moby205\d3\_3.jpg -f3 -djpeg60 print e:\moby\moby205\d3\_4.jpg -f4 -djpeg60 print e:\moby\moby205\d3\_5.jpg -f5 -djpeg60 print e:\moby\moby205\d3\_6.jpg -f6 -djpeg60 print e:\moby\moby205\d3\_7.jpg -f7 -djpeg60 print e:\moby\moby205\d3\_8.jpg -f8 -djpeg60 print e:\moby\moby205\d3\_9.jpg -f9 -djpeg60 print e:\moby\moby205\d4\_1.jpg -f1 -djpeg60 print e:\moby\moby205\d4\_2.jpg -f2 -djpeg60 print e:\moby\moby205\d4\_3.jpg -f3 -djpeg60 print e:\moby\moby205\d5\_1.jpg -f1 -djpeg60 print e:\moby\moby205\d5\_2.jpg -f2 -djpeg60 print e:\moby\moby205\d5\_3.jpg -f3 -djpeg60

```
NHTML_('98071422.mby' ,4); 
[status, P1] = READING( '98071422.mby', [1:107], [1:107], [6] );
[status,Pl] = READMLD_{'980512c.mby', [1], [1], [7]); 
[status, P1] = READING('seawifs.mld', [1:16], [1:16], [7]);
print e:\moby\moby205\normblue.jpg -f1 -djpeg60
print e:\moby\moby205\blueled.jpg -f1 -djpeg60
 [status, P1] = READMLD(′980512c.mby′, [1], [1], [7]);[status,PI] = REMDMLD_('seawifs.mld', [1:16], [1:16], [7]);print e:\moby\moby205\normred.jpg -f1 -djpeg60
print e:\moby\moby205\redled.jpg -f1 -djpeg60
 [status, P1] = READMLD_({'980512c.mby', [1], [1], [7]});[status, P1] = READMLD( 'seawifs.mld', [1:16], [1:16], [7]);
print e:\moby\moby205\normlamp.jpg -f1 -djpeg60
print e:\moby\moby205\lamp.jpg -f1 -djpeg60
[status, P1] = READING('98071422.mby', [1:107], [1:107], [6]);MBYHTML_{'98071422.rnby' ,0); 
Writing e:\mbox{moby}\mbox{205}\98071422.htm...
DLYHTML_(1,98071422.rnby,205) 
[status, P1] = READING( '98071422.mby', [1:107], [1:107], [6] ) ;Writing e:\moby\moby205\moby205.htm ...
DLYHTML_{2,98071422.rnby,205) 
[status, P1] = READING('98071422.mby', [1:107], [1:107], [6]);Writing e:\moby\moby205\mbymbx.htm ...
DLYHTML_{3,98071422.rnby,205) 
[status, P1] = READMLD_('98071422.mby', [1:107], [1:107], [6]);Writing e:\moby\moby205\goes9haw.htm ...
  copy e:\goes\9_haw_vis\jul98\07142201.jpg e:\moby\moby205\
      1 fiIe{s) copied. 
  copy e:\goes\9_haw_vis\juI98\07142245.jpg e:\moby\moby205\ 
      1 fiIe(s) copied. 
DLYHTML_{4,98071422.rnby,205) 
[status, P1] = READMLD(98071422.mby', [1:107], [1:107], [6]);
Writing e:\moby\moby205\convert.htm ...
DLYHTML_{5,98071422.rnby,205) 
[status, P1] = READMLD_('98071422.mby', [1:107], [1:107], [6]);
```
w

ø

ø

ø

ŵ

ø

ø

copy e:\mldata\moby205\precals\98071422.log e:\moby\moby205\ 1 fiIe{s) copied.